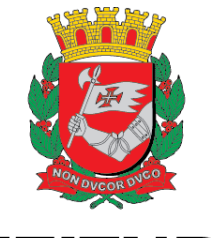

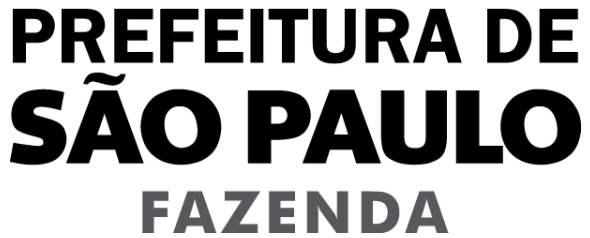

# **Nota Fiscal de Serviços Eletrônica – NFS-e**

**Declaração do Plano de Saúde - DPS**

Versão 1.9

# Manual da Declaração do Plano de Saúde - DPS

### ÍNDICE

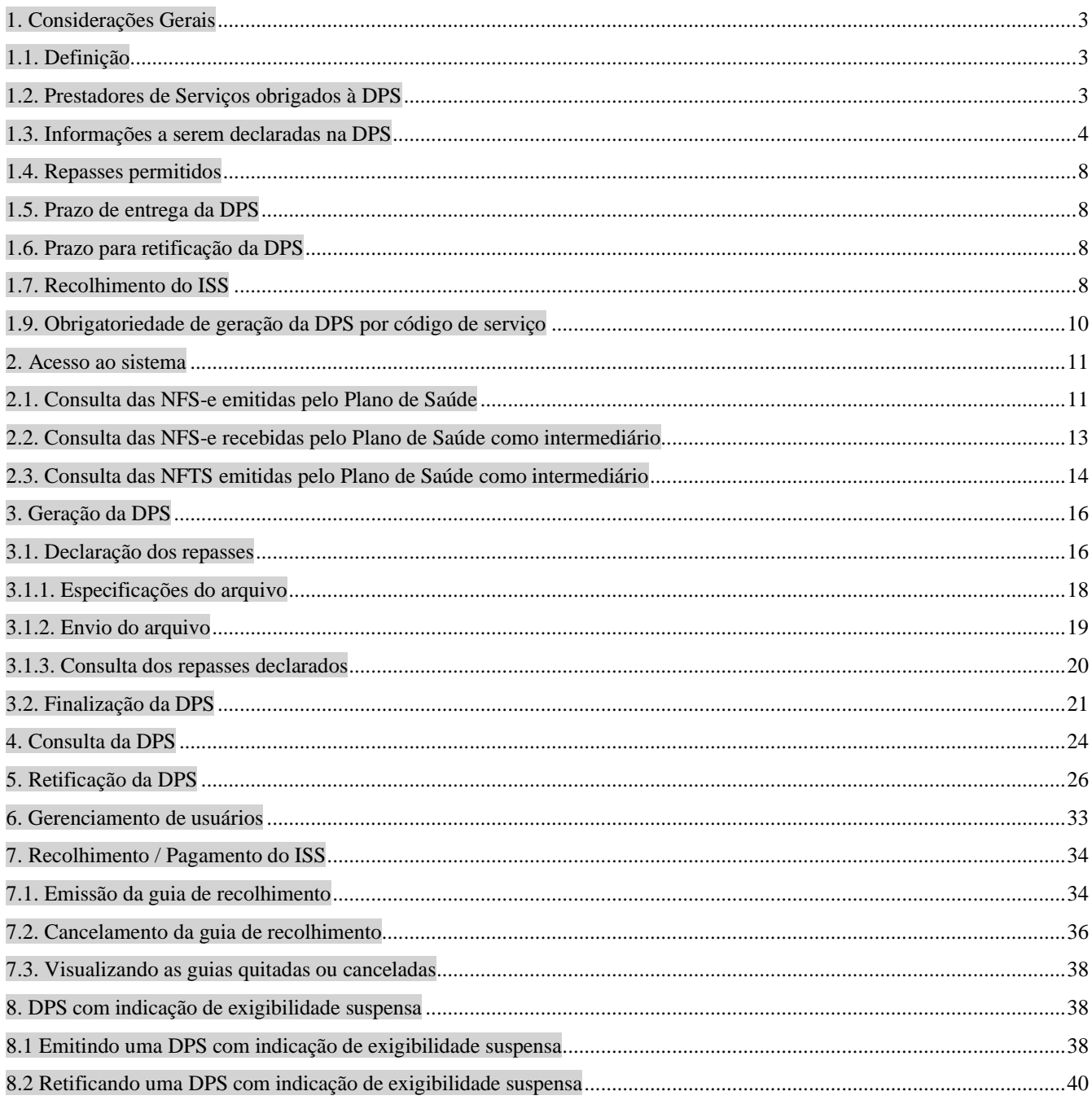

### <span id="page-2-0"></span>**1. Considerações Gerais**

### <span id="page-2-1"></span>**1.1. Definição**

Quando forem prestados os serviços a que se referem os subitens 4.22 e 4.23 da lista do "caput" do artigo 1º da Lei 13.701/2003 , o imposto será calculado sobre a diferença entre os valores cobrados e os repasses, em decorrência desses planos, aos prestadores dos serviços descritos no item 4 da lista do caput do art. 1ºda Lei 13.701/2003.

A Declaração do Plano de Saúde - DPS é uma obrigação acessória que consiste na escrituração mensal, pelos prestadores dos serviços de plano de saúde e congêneres, a que se referem os subitens 4.22 e 4.23 da lista do "caput" do artigo 1º da Lei nº 13.701, de 24/12/03, dos documentos comprobatórios dos valores cobrados do usuário dos serviços por eles prestados e dos repasses a prestadores de serviços de saúde, em conformidade com o disposto no § 11 do artigo 14 da Lei n° 13.701, de 24/12/03, alterado pela [Lei nº 18.095,](https://legislacao.prefeitura.sp.gov.br/leis/lei-18095-de-19-de-marco-de-2024)  [de 19 de mar](https://legislacao.prefeitura.sp.gov.br/leis/lei-18095-de-19-de-marco-de-2024)ço de 2024.

O Imposto deverá ser calculado mediante a aplicação da alíquota sobre a diferença entre o preço do serviço e o valor dos repasses realizados no mês de incidência da declaração. Na ausência de apresentação da DPS, o imposto incidirá sobre o preço do serviço.

Considera-se realizado o repasse no momento da respectiva disponibilização financeira do montante devido ao prestador de serviços de saúde.

### <span id="page-2-2"></span>**1.2. Prestadores de Serviços obrigados à DPS**

Estão obrigados à DPS os prestadores dos serviços de plano de saúde e congêneres, a que se referem os subitens 4.22 e 4.23 da lista do "caput" do artigo 1º da Lei 13.701, de 24/12/03:

- 4.22 (Planos de medicina de grupo ou individual e convênios para prestação de assistência médica, hospitalar, odontológica e congêneres);

- 4.23 (Outros planos de saúde que se cumpram por meio de serviços de terceiros contratados, credenciados, cooperados ou apenas pagos pelo operador do plano mediante indicação do beneficiário)

Pela Instrução Normativa SF/SUREM nº 08, de 18 de julho de 2011, os respectivos códigos de serviço atualmente vigentes são:

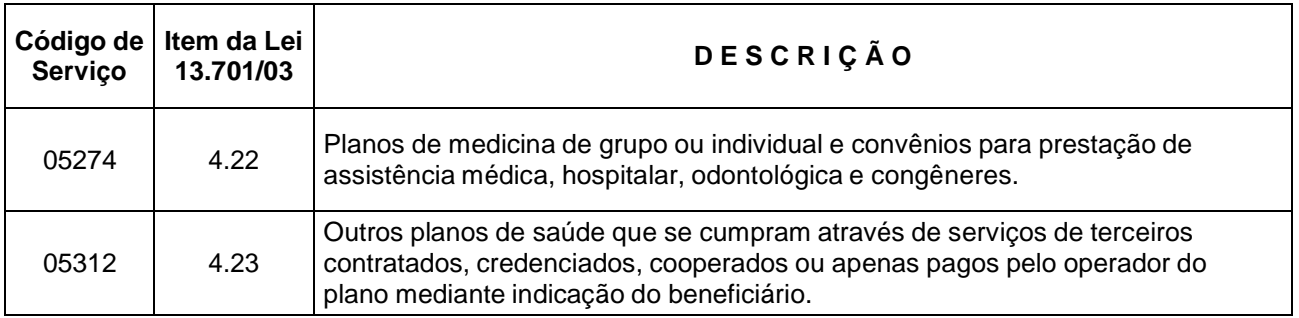

### **Atenção: Obrigatoriedade de cadastramento dos códigos de serviço 05274 e/ou 05312 no CCM do plano de saúde**

Caso o prestador não tenha um dos códigos de serviços 05274 e/ou 05312 no seu Cadastro de Contribuintes Mobiliários – CCM a funcionalidade de geração da DPS não ficará disponível.

Na hipótese de existirem estabelecimentos prestadores de serviço sem o cadastramento dos códigos de serviço a que se referem os subitens 4.22 e 4.23 da lista do "caput" do artigo 1º da Lei 13.701, de 24/12/03, o plano de saúde deverá efetuar a devida atualização de dados no Cadastro de Contribuintes Mobiliários – CCM, em <http://www.prefeitura.sp.gov.br/cidade/secretarias/financas/servicos/ccm/>

A situação cadastral de um contribuinte inscrito no Cadastro de Contribuintes Mobiliários – CCM pode ser consultada no endereço:

<http://www.prefeitura.sp.gov.br/cidade/secretarias/financas/servicos/ccm/index.php?p=2373>

A pesquisa será possível pelo número do CCM ou por CPF/CNPJ.

### <span id="page-3-0"></span>**1.3. Informações a serem declaradas na DPS**

A Declaração do Plano de Saúde – DPS será gerada a partir das seguintes informações a serem declaradas pelos planos de saúde:

#### **1.3.1. NFS-e emitidas pelo plano de saúde no mês de incidência da declaração**

São as NFS-e emitidas pelos serviços prestados pelo plano de saúde, relativamente aos subitens 4.22 e 4.23 da lista do "caput" do artigo 1º da Lei 13.701, de 24/12/03.

#### **1.3.2. Arquivos eletrônicos contendo as informações relativas aos repasses efetuados aos prestadores de serviço de saúde**

Os arquivos eletrônicos com as informações dos repasses devem ser emitidos em padrão "txt", conforme layout definido no Manual de Envio de Repasses – Planos de Saúde, disponível no endereço eletrônico [http://notadomilhao.prefeitura.sp.gov.br/Nfe/empresas/informacoes-gerais/manuais.](http://notadomilhao.prefeitura.sp.gov.br/Nfe/empresas/informacoes-gerais/manuais)

Os arquivos eletrônicos deverão conter as seguintes informações:

- I inscrição no Cadastro de Contribuintes Mobiliários CCM do plano de saúde;
- II mês de incidência;
- III código do serviço prestado pelo plano de saúde;
- IV inscrição no Cadastro de Contribuintes Mobiliários CCM do prestador dos serviços de saúde, no caso de serviços com emissão de NFS-e;
- V tipo de documento referente ao repasse a ser deduzido (NFS-e ou NFTS);
- VI número do documento indicado no item anterior;
- VII valor repassado pelo plano de saúde ao prestador dos serviços de saúde.

Observado o disposto no item 1.4, somente serão aceitos os repasses devidamente representados por Nota Fiscal de Serviços Eletrônica – NFS-e ou Nota Fiscal Eletrônica do Tomador/Intermediário de Serviços – NFTS emitidas na seguinte conformidade:

**a) Repasses devidamente representados por Nota Fiscal de Serviços Eletrônica – NFS-e, com a identificação do Plano de Saúde como intermediário dos serviços.**

Na hipótese da prestação de serviços de saúde sujeita aos repasses a que se refere o artigo 2º da Instrução Normativa SF/SUREM nº 1, de 18 de março de 2013, a emissão da NFS-e pelo prestador de serviços de saúde deverá ser realizada na seguinte conformidade:

I - com identificação do usuário dos serviços por eles prestados na qualidade de tomador; II – com identificação do plano de saúde na qualidade de intermediário destes serviços.

As NFS-e recebidas pelo Plano de Saúde como intermediário dos serviços deverão ser posteriormente declaradas na DPS, com a informação adicional dos valores repassados pelo plano de saúde ao prestador de serviços de saúde.

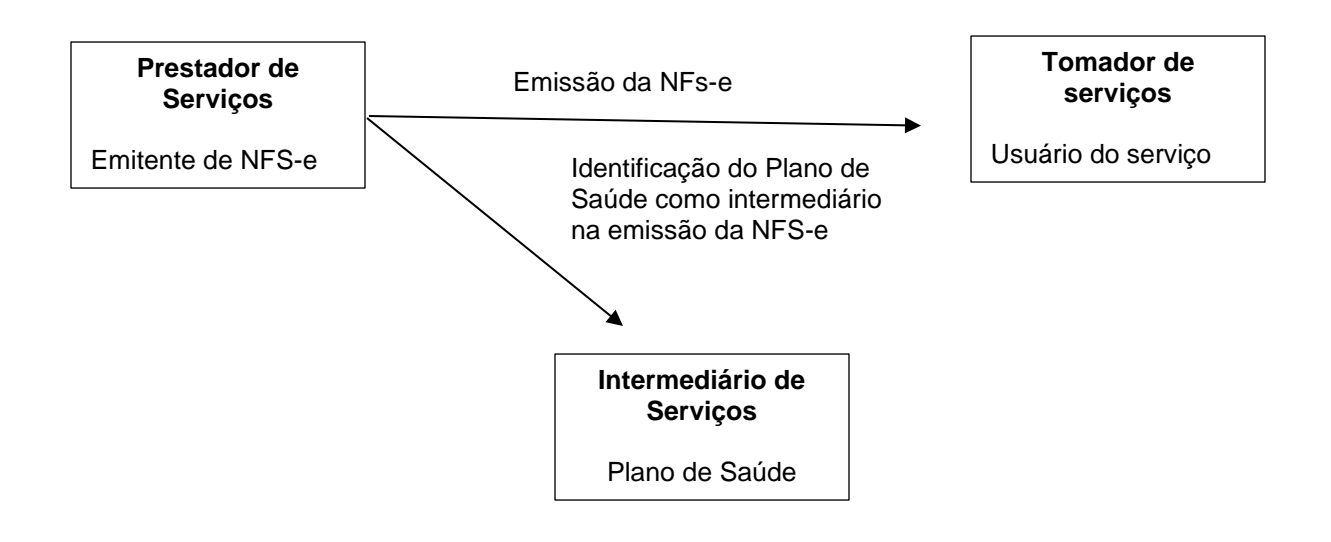

#### **b) Repasses devidamente representados por Nota Fiscal Eletrônica do Tomador/Intermediário de Serviços, emitidas pelo Plano de Saúde como intermediário dos serviços.**

Para os serviços que forem prestados sem a emissão de NFS-e, o plano de saúde deverá emitir a NFTS com base em documento comprobatório da prestação de serviços de saúde, na seguinte conformidade:

I - com identificação do plano de saúde na qualidade de intermediário dos serviços de saúde, conforme disposto no inciso I do artigo 118 do Decreto nº 53.151, de 17 de maio de 2012;

II - com identificação do usuário dos serviços por ele intermediados na qualidade de tomador;

III - com indicação do prestador de serviços de saúde.

#### *Art. 118. A NFTS deverá ser emitida pelo intermediário do serviço:*

*I - nos casos de sociedades que explorem serviços de planos de medicina de grupo ou individual e convênios ou de outros planos de saúde, a que se referem os subitens 4.22 e 4.23 da lista a que se refere o "caput" do artigo 1º deste regulamento, quando intermediarem os serviços descritos nos subitens do item 4 da lista a que se refere o "caput" do artigo 1º da [Lei nº 13.701, de 24 de dezembro de 2003,](https://legislacao.prefeitura.sp.gov.br/leis/lei-13701-de-24-de-dezembro-de-2003) prestados por profissionais autônomos, desde que não tenham emitido a NFS-e, ou por pessoa jurídica estabelecida fora do Município de São Paulo, ficando, neste caso, o tomador dispensado da emissão de que trata o inciso I do artigo 117, exceto nas hipóteses previstas no artigo 10, ambos deste regulamento;(Redação dada pelo [Decreto nº 63.341/2024.](https://legislacao.prefeitura.sp.gov.br/leis/decreto-63341-de-10-de-abril-de-2024))*

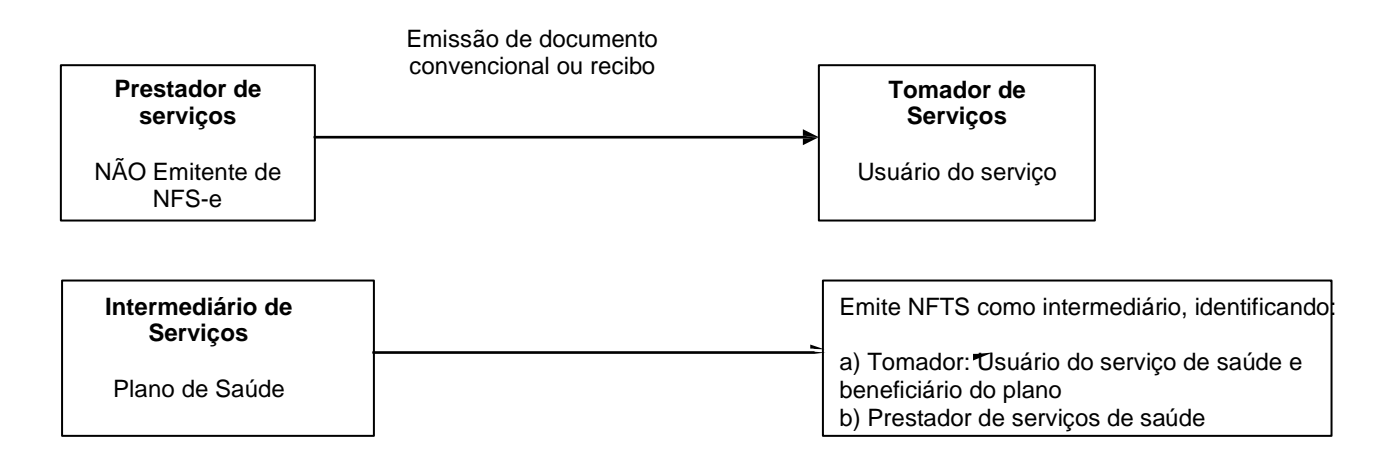

As NFTS emitidas pelo Plano de Saúde como intermediário dos serviços deverão ser posteriormente declaradas na DPS, com a informação adicional dos valores repassados pelo plano de saúde ao prestador de serviços de saúde. O Imposto deverá ser calculado mediante a aplicação da alíquota sobre a diferença entre o preço do serviço e o valor dos repasses.

**Observação:** Para mais informações sobre a emissão da NFTS pelo Plano de Saúde como intermediário dos serviços, consulte as instruções no Manual da Nota Fiscal Eletrônica do Tomador/Intermediário de Serviços – NFTS e no item 3.1.2 do Manual de Envio de Arquivo (Emissão de NFTS em lote).

### **DECLARAÇÃO DO PLANO DE SAÚDE - DPS**

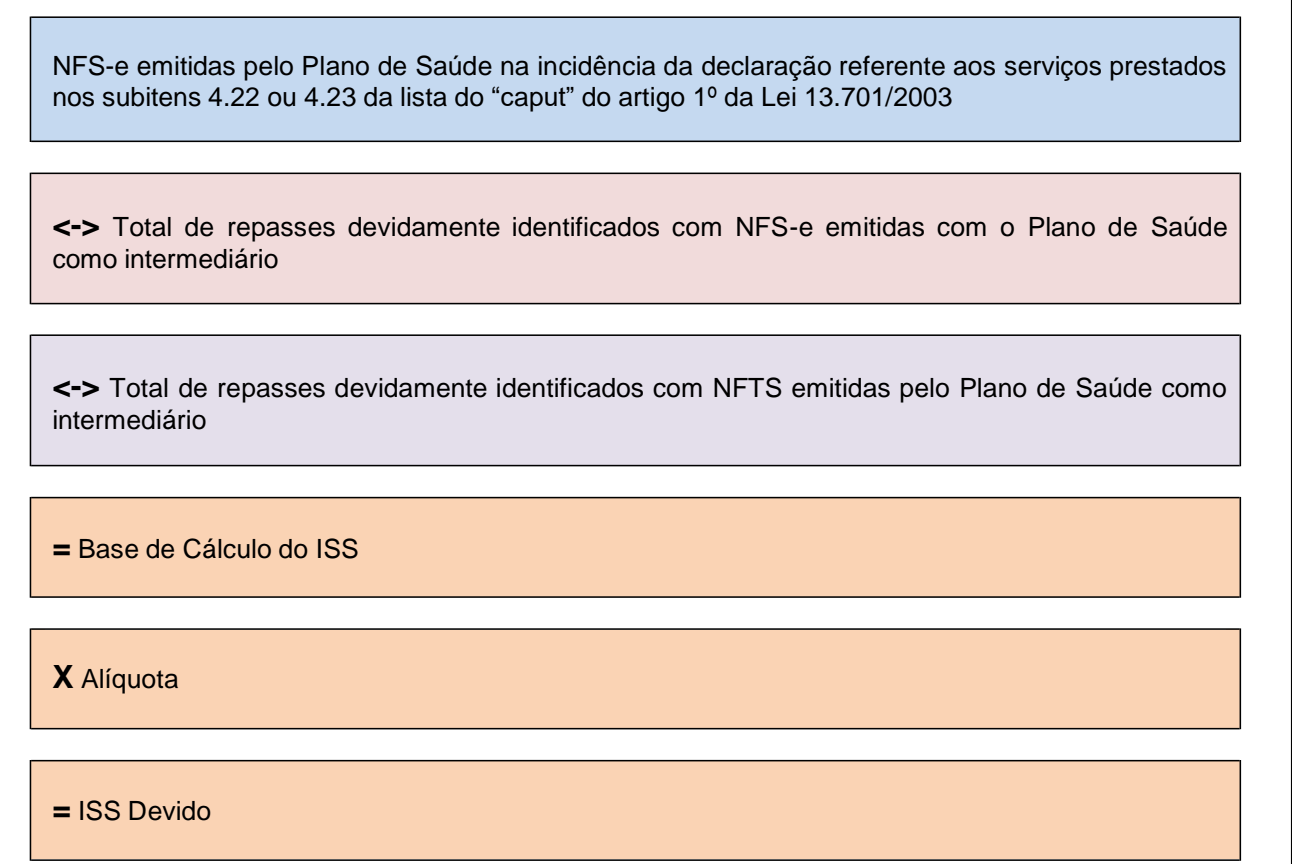

### **Observações:**

✓ Somente poderão ser declaradas as NFS-e e NFTS emitidas na conformidade dos itens 1.3.2 e 1.4, referentes aos repasses realizados no mês de incidência da DPS;

✓ Aplicar-se-á o disposto nos artigos 6º e 7º da [Instrução Normativa SF/SUREM nº 1, de 2013,](https://legislacao.prefeitura.sp.gov.br/leis/instrucao-normativa-secretaria-municipal-da-fazenda-surem-1-de-20-de-marco-de-2013) aos novos serviços sujeitos a repasse introduzidos pela [Lei nº 18.095, de 2024,](https://legislacao.prefeitura.sp.gov.br/leis/lei-18095-de-19-de-marco-de-2024) cujo fato gerador se dê a partir de 1º de maio de 2024.

✓ Considera-se realizado o repasse no momento da respectiva disponibilização financeira do montante devido ao prestador de serviços de saúde;

✓ A DPS será obrigatória, mesmo que o plano de saúde não tenha valores repassados no mês de incidência da declaração. Caso a DPS enviada não contenha qualquer arquivo eletrônico com informações relativas aos repasses no mês de incidência, será considerada a inexistência de valores repassados naquele mês.

#### <span id="page-7-0"></span>**1.4. Repasses permitidos**

Não compõem a base de cálculo do Imposto devido pelos prestadores de serviços de plano de saúde os repasses realizados a prestadores dos serviços descritos no item 4 da lista do caput do artigo 1º da [Lei n° 13.701, de 24 de](https://legislacao.prefeitura.sp.gov.br/leis/lei-13701-de-24-de-dezembro-de-2003)  [dezembro de 2003](https://legislacao.prefeitura.sp.gov.br/leis/lei-13701-de-24-de-dezembro-de-2003), na conformidade do § 11 do artigo 14 da referida lei, alterado pela Lei nº 18.095, de 19 de marco de [2024](https://legislacao.prefeitura.sp.gov.br/leis/lei-18095-de-19-de-marco-de-2024).

**ATENÇÃO:** os serviços não relacionados no item 4 da lista do caput do artigo 1º da [Lei n° 13.701, de 24 de](https://legislacao.prefeitura.sp.gov.br/leis/lei-13701-de-24-de-dezembro-de-2003)  [dezembro de 2003,](https://legislacao.prefeitura.sp.gov.br/leis/lei-13701-de-24-de-dezembro-de-2003) mesmo que sujeitos a repasses a prestadores de serviços de saúde, não poderão ser declarados na DPS.

### <span id="page-7-1"></span>**1.5. Prazo de entrega da DPS**

O plano de saúde deverá gerar a DPS até o dia **5 (cinco)** do mês seguinte ao da prestação dos serviços.

#### <span id="page-7-2"></span>**1.6. Prazo para retificação da DPS**

Observado o prazo previsto no item 1.5, a DPS poderá ser retificada, desde que não ultrapasse 5 (cinco) anos contados a partir do 1º dia do exercício seguinte ao da incidência da declaração, e desde que o Imposto relativo à declaração a ser retificada não tenha sido enviado para inscrição em Dívida Ativa.

### <span id="page-7-3"></span>**1.7. Recolhimento do ISS**

O recolhimento do Imposto, referente às DPS, deverá ser efetuado exclusivamente por meio de documento de arrecadação emitido pelo aplicativo da DPS.

**Observação:** O documento de arrecadação somente poderá ser emitido após a geração da DPS, mesmo que o plano de saúde não tenha valores repassados no mês de incidência da declaração.

### **1.8. Início de obrigatoriedade da DPS**

A DPS é obrigatória a partir da incidência de **julho de 2013.**

### <span id="page-9-0"></span>**1.9. Obrigatoriedade de geração da DPS por código de serviço**

Caso o plano de saúde preste simultaneamente serviços enquadrados nos subitens 4.22 e 4.23 da lista do "caput" do artigo 1º da Lei 13.701, de 24/12/03, deverá gerar uma declaração por código de serviço.

### <span id="page-10-0"></span>**2. Acesso ao sistema**

A Declaração do Plano de Saúde - DPS está integrada ao Sistema NFS-e e o acesso ao sistema da NFTS poderá ser efetuado por meio de duas maneiras distintas:

#### ✓ **Certificação Digital**

✓ **Senha Web**

O acesso às funcionalidades da DPS está disponível no menu "Plano de Saúde".

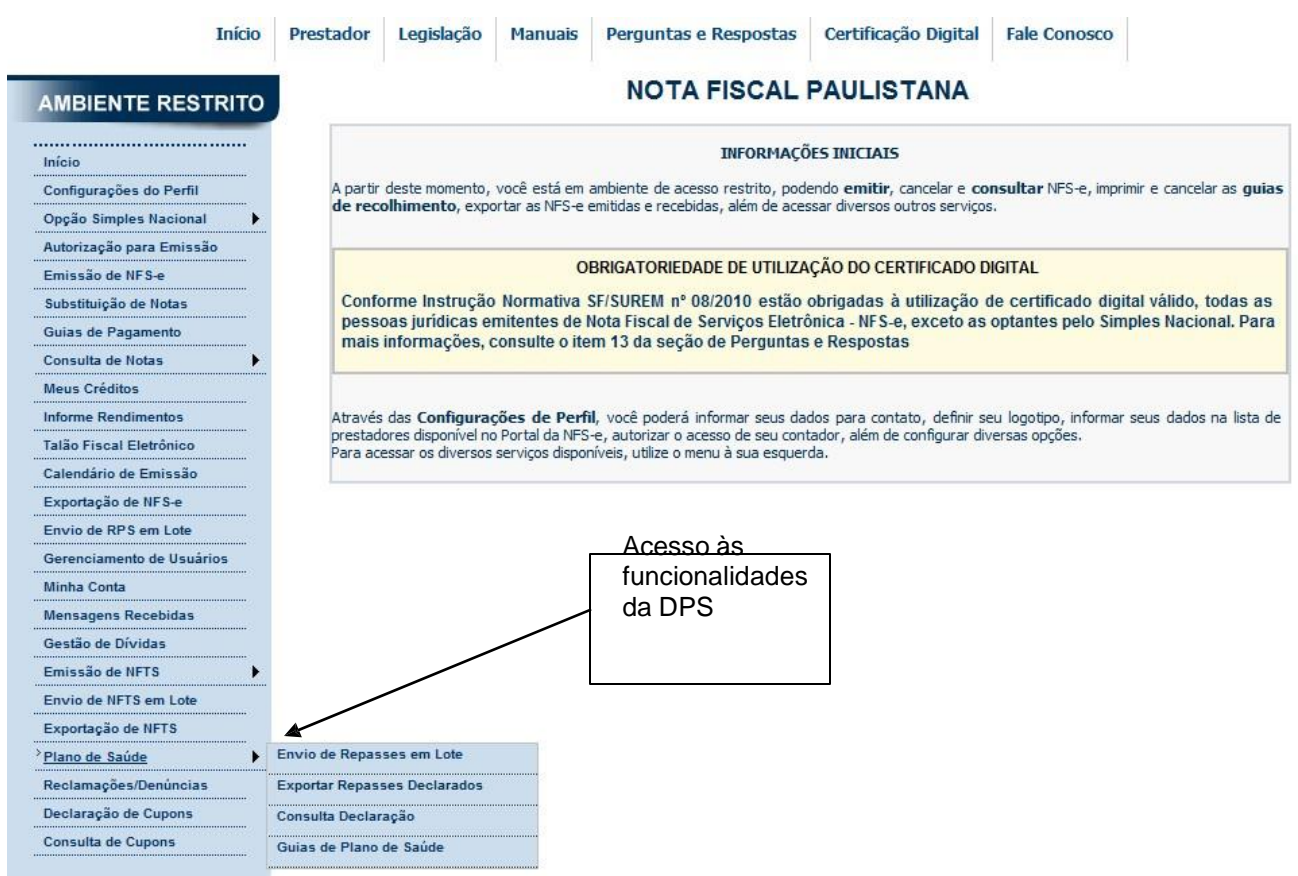

#### **Observação:**

Conforme disposto na Instrução Normativa SF/SUREM nº 08/2010, o acesso ao sistema da NFS-e deverá ser efetuado por meio de Certificado Digital para todas as Pessoas Jurídicas emitentes de NFS-e, exceto as optantes pelo Simples Nacional. Para mais informações, consulte o manual de acesso ao sistema da NFS-e para pessoas jurídicas.

#### <span id="page-10-1"></span>**2.1. Consulta das NFS-e emitidas pelo Plano de Saúde**

As NFS-e emitidas pelo Plano de Saúde para os códigos de serviço a que se referem os subitens 4.22 e 4.23 da lista do "caput" do artigo 1º da Lei 13.701/2003 poderão ser consultas diretamente pelo menu "Consulta de Notas" e "Consulta de NFS-e" do Sistema NFS-e, conforme instruções do manual de acesso ao sistema da NFS-e para pessoas jurídicas.

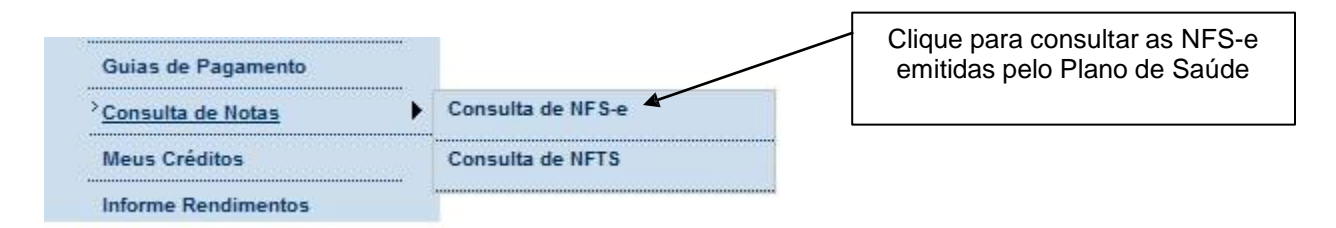

### NOTAS FISCAIS DE SERVIÇOS ELETRÔNICAS - NFS-e

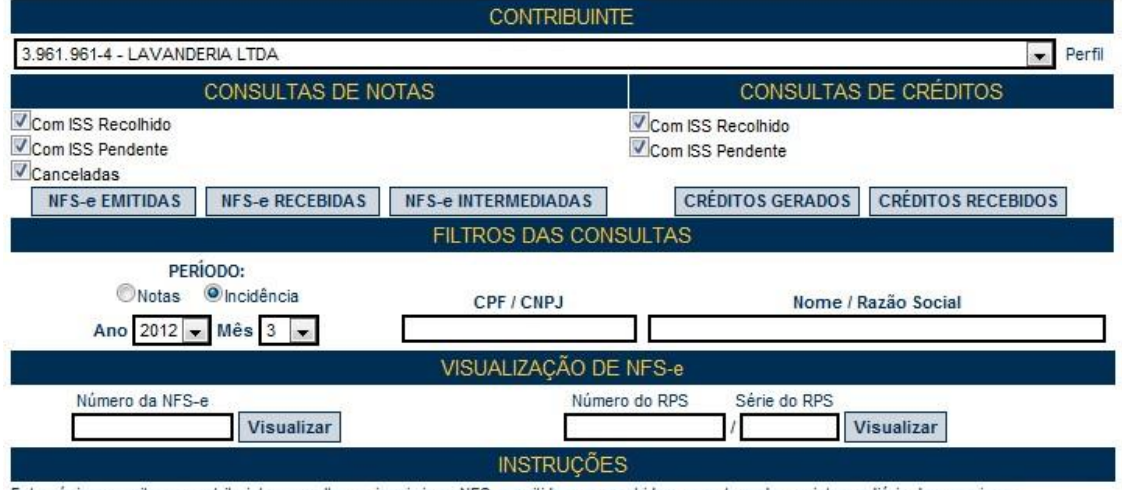

Esta página permite ao contribuinte consultar ou imprimir as NFS-e emitidas ou recebidas como tomador ou intermediário dos serviços.

NFS-e EMITIDAS: para consultar as NFS-e emitidas pelo prestador de serviços NFS-e RECEBIDAS: para consultar as NFS-e recebidas como tomador de serviços NFS-e INTERMEDIADAS; para consultar as NFS-e recebidas como intermediário dos serviços

O contribuinte poderá efetuar a consulta utilizando os seguintes filtros de pesquisa

#### - Período:

É possível efetuar a consulta selecionando o período desejado, desde que não superior ao prazo decadencial, na forma da lei. Caso este campo não seja selecionado, o sistema assume o mês em referência como padrão.

#### - CPF/CNPJ:

Se o prestador de serviços indicar o CPF/CNPJ de determinado tomador ou intermediário dos serviços, poderá selecionar as NFS-e emitidas ou os créditos gerados para tal tomador ou intermediário.

Se o contribuinte indicar o CNPJ de pessoa jurídica que lhe prestou serviços, poderá selecionar as NFS-e ou os créditos recebidos de tal prestador.

Este campo não é obrigatório. Caso não seja selecionado, o sistema apresenta o universo dos prestadores ou dos tomadores que emitiram ou receberam NFS-e no período

selecionado

Para CANCELAR ou IMPRIMIR uma NFS-e emitida, faça o seu filtro e clique no BOTÃO NFS-e EMITIDAS.

Para IMPRIMIR uma NFS-e recebida como tomador de serviços, faça seu filtro e clique no BOTÃO NFS-e RECEBIDAS.

Para IMPRIMIR uma NFS-e recebida como intermediário dos serviços, faça seu filtro e clique no BOTÃO NFS-e INTERMEDIADAS.

#### **Observações:**

#### ✓ **Recolhimento do ISS devido pelos planos de saúde**

As NFS-e emitidas pelos planos de saúde para os serviços enquadrados nos subitens 4.22 e 4.23 da lista do "caput" do artigo 1º da Lei 13.701, de 24/12/03 NÃO estarão disponíveis na guia de pagamento da NFS-e. Será necessária a geração prévia da DPS e posterior geração da guia de pagamento por meio do menu "Guias de Plano de Saúde".

**Atenção:** O ISS destacado em NFS-e recebidas com responsabilidade pelo recolhimento do ISS para o plano de saúde deverá ser recolhido por meio guia de pagamento emitida pelo menu "Guias de Pagamento".

### ✓ **NFS-e emitidas pelos planos de saúde na DPS**

As NFS-e emitidas pelos planos de saúde para os serviços enquadrados nos subitens 4.22 e 4.23 da lista do "caput" do artigo 1º da Lei 13.701, de 24/12/03 serão automaticamente selecionadas na geração da Declaração do Plano de Saúde – DPS.

### <span id="page-12-0"></span>**2.2. Consulta das NFS-e recebidas pelo Plano de Saúde como intermediário**

Na hipótese da prestação de serviços de saúde sujeita aos repasses a que se refere o artigo 2º da Instrução Normativa SF/SUREM nº 1, de 18 de março de 2013, a emissão da NFS-e pelo prestador de serviços de saúde deverá ser realizada na seguinte conformidade:

I – com identificação do usuário dos serviços por eles prestados na qualidade de tomador;

II – com identificação do plano de saúde na qualidade de intermediário destes serviços.

As NFS-e recebidas pelo Plano de Saúde como intermediário dos serviços deverão ser posteriormente declaradas na DPS, com a informação adicional dos repasses dos valores do plano de saúde.

Para consultar as NFS-e recebidas pelo Plano de Saúde como intermediário dos serviços, clique no menu "Consulta de Notas" e "Consulta de NFS-e". Selecione o período ou incidência desejada e clique em "NFS-e Intermediadas".

### **NOTAS FISCAIS DE SERVIÇOS ELETRÔNICAS - NFS-e**

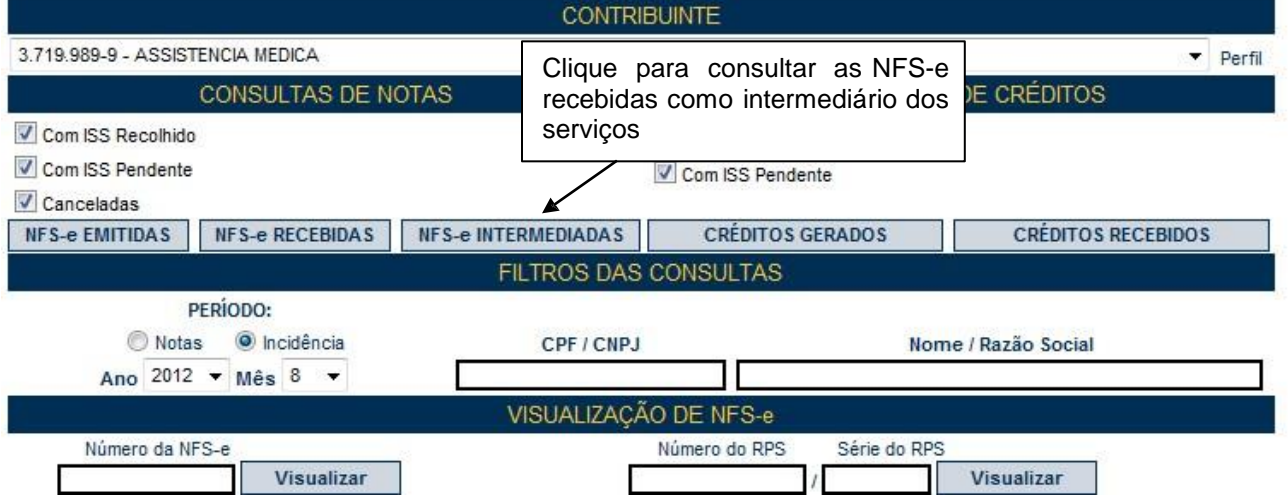

Serão apresentadas todas as NFS-e nas quais o CNPJ do plano de saúde foi identificado como intermediário dos serviços.

#### **Observações:**

#### ✓ **NFS-e recebidas com a responsabilidade de recolhimento pelo intermediário**

A responsabilidade pelo recolhimento do ISS será do intermediário se:

- o intermediário foi identificado;
- o campo "ISS Retido" for assinalado como "Sim".

As NFS-e recebidas com a responsabilidade de recolhimento pelo intermediário dos serviços estarão disponíveis para inclusão na guia de pagamento emitida pelo menu "Guias de Pagamento".

#### ✓ **NFS-e recebidas pelo plano de saúde como intermediário**

As NFS-e recebidas pelo Plano de Saúde como intermediário referentes aos serviços descritos no item 1.4 deste manual, poderão ser posteriormente declaradas na Declaração do Plano de Saúde - DPS, com a informação adicional dos repasses dos valores aos prestadores de serviços.

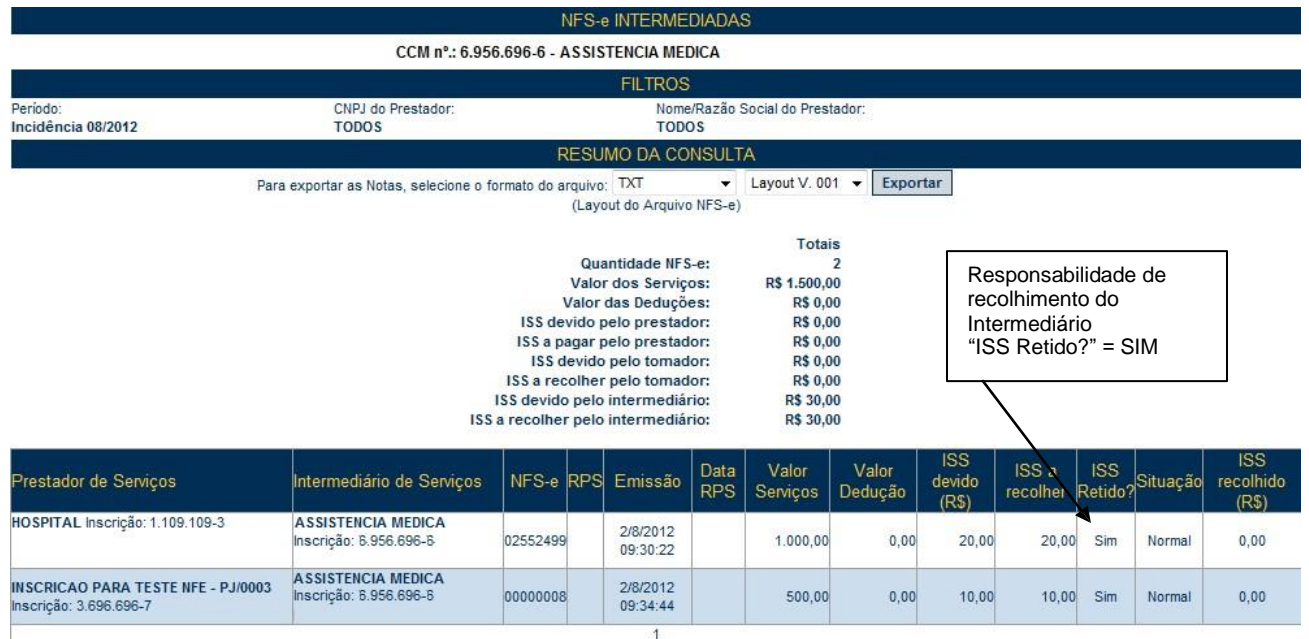

### <span id="page-13-0"></span>**2.3. Consulta das NFTS emitidas pelo Plano de Saúde como intermediário**

Para os serviços intermediados de prestadores estabelecidos fora de São Paulo ou de prestadores estabelecidos em São Paulo que não emitem NFS-e, o plano de saúde deverá emitir a NFTS na seguinte conformidade:

I - identificando como intermediário dos serviços de saúde, conforme disposto no inciso I do artigo 118 do Decreto nº 53.151, de 17 de maio de 2012;

II - identificando como tomador o usuário dos serviços por ele intermediados;

III - indicando o prestador de serviços de saúde.

Para consultar as NFTS emitidas pelo Plano de Saúde como intermediário dos serviços, clique no menu "Consulta de Notas" e "Consulta de NFTS".

Selecione o período ou incidência desejada e clique em "NFTS - Serviços Intermediados".

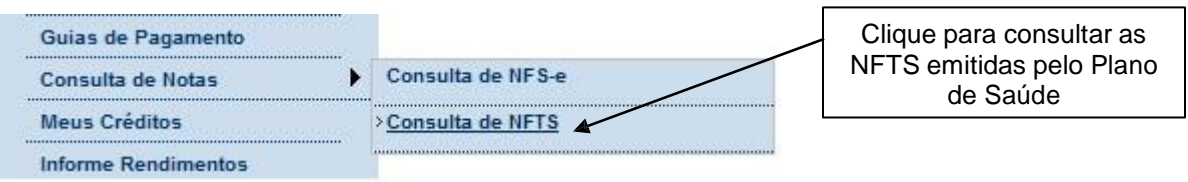

### NOTAS FISCAIS DO TOMADOR/INTERMEDIÁRIO DE SERVICOS - NFTS

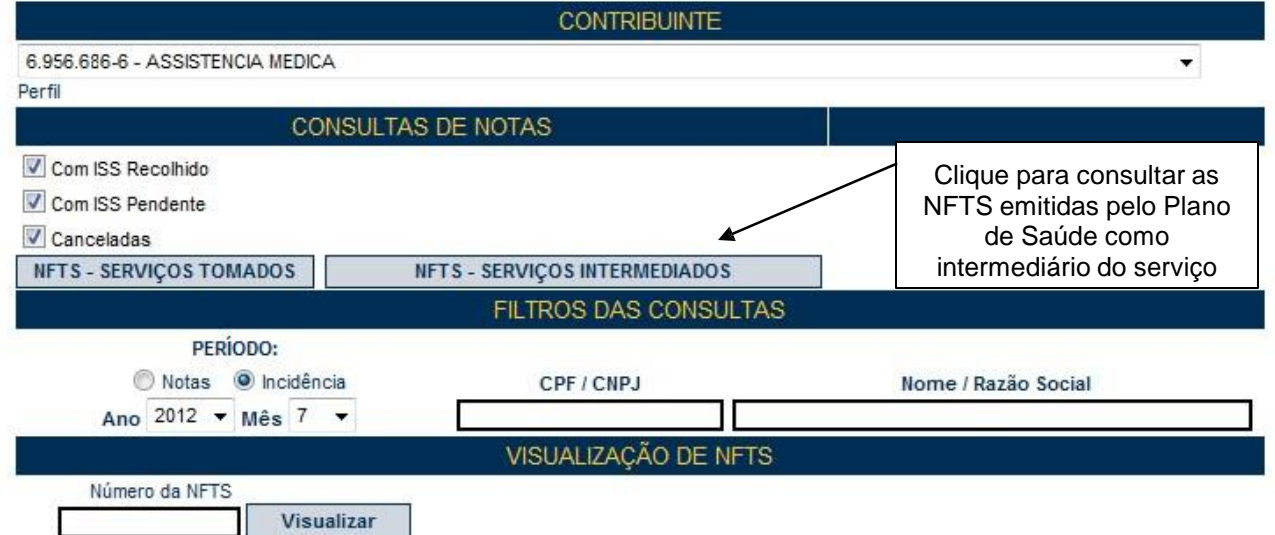

Serão apresentadas todas as NFTS emitidas pelo plano de saúde como intermediário dos serviços.

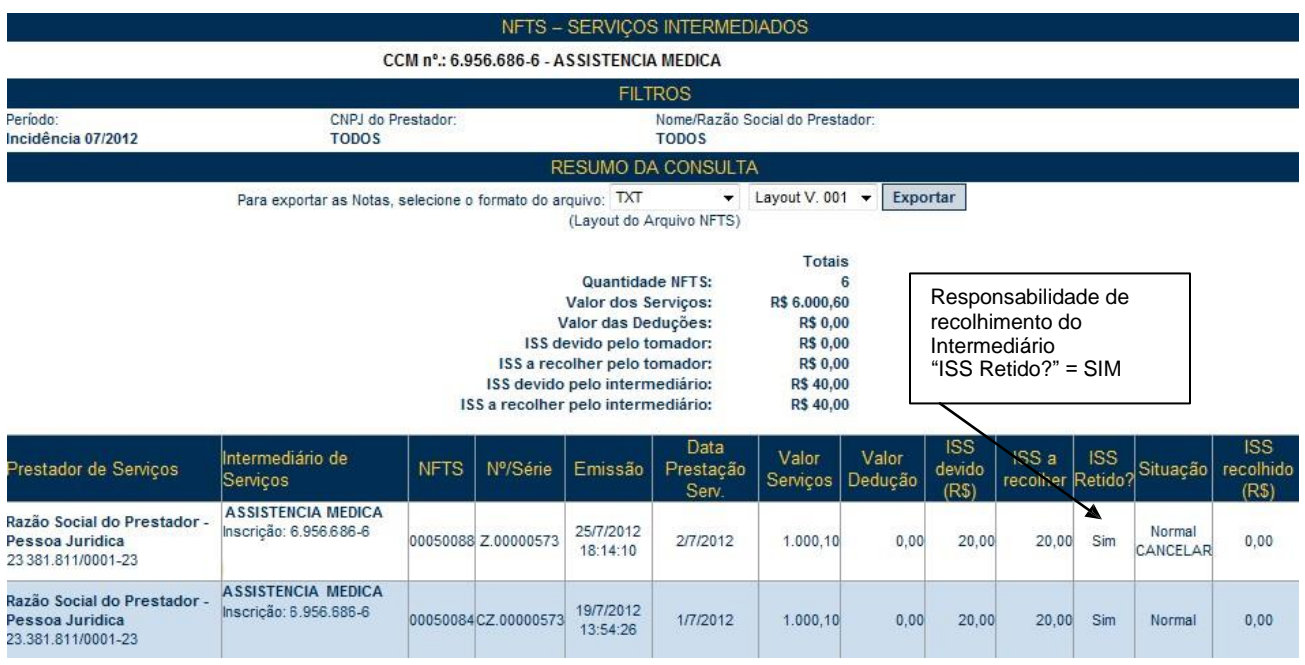

### **Observações:**

### ✓ **NFTS emitidas com a responsabilidade de recolhimento pelo intermediário**

A responsabilidade pelo recolhimento do ISS será do intermediário se:

- a NFTS foi emitida pelo plano de saúde como intermediário;
- o campo "ISS Retido" for assinalado como "Sim".

As NFTS emitidas com a responsabilidade de recolhimento pelo intermediário dos serviços estarão disponíveis para inclusão na guia de pagamento emitida pelo menu "Guias de Pagamento".

### ✓ **NFTS emitidas pelo plano de saúde como intermediário**

As NFTS emitidas pelo Plano de Saúde como intermediário poderão ser posteriormente declaradas na Declaração do Plano de Saúde – DPS, caso se refiram a serviços que permitem dedução da base de cálculo do ISS, com a informação adicional dos repasses dos valores aos prestadores.

### <span id="page-15-0"></span>**3. Geração da DPS**

O procedimento de geração da Declaração do Plano de Saúde – DPS deverá seguir o seguinte roteiro:

### <span id="page-15-1"></span>**3.1. Declaração dos repasses**

O plano de saúde deverá inicialmente declarar os repasses representados por Nota Fiscal de Serviços Eletrônica ou Nota Fiscal Eletrônica do Tomador/Intermediário de Serviços.

Somente serão aceitos os repasses devidamente representados por Nota Fiscal de Serviços Eletrônica – NFS-e ou Nota Fiscal Eletrônica do Tomador/Intermediário de Serviços – NFTS emitidas na seguinte conformidade:

Na hipótese da prestação de serviços de saúde sujeita aos repasses a que se refere o item 1.4, a emissão da NFS-e pelo prestador de serviços de saúde deverá ser realizada na seguinte conformidade:

I - com identificação do usuário dos serviços por eles prestados na qualidade de tomador;

II – com identificação do plano de saúde na qualidade de intermediário destes serviços.

Para os serviços que forem prestados sem a emissão de NFS-e, o plano de saúde deverá emitir a NFTS com base em documento comprobatório da prestação de serviços de saúde, na seguinte conformidade:

I - com identificação do plano de saúde na qualidade de intermediário dos serviços de saúde, conforme disposto no inciso I do artigo 118 do Decreto nº 53.151, de 17 de maio de 2012;

II - com identificação do usuário dos serviços por ele intermediados na qualidade de tomador;

III - com indicação do prestador de serviços de saúde.

Nesta fase o plano de saúde deverá inicialmente declarar as informações dos repasses por meio do envio de arquivos eletrônicos que devem ser emitidos em padrão "txt". Os arquivos deverão conter as seguintes informações:

I - inscrição no Cadastro de Contribuintes Mobiliários – CCM do plano de saúde;

II - mês de incidência;

III - código do serviço prestado pelo plano de saúde;

IV - inscrição no Cadastro de Contribuintes Mobiliários – CCM do prestador dos serviços de saúde, no caso de serviços com emissão de NFS-e;

V - tipo de documento referente ao repasse a ser deduzido (NFS-e ou NFTS);

VI - número do documento indicado no item V;

VII - valor repassado pelo plano de saúde ao prestador dos serviços de saúde.

**Atenção:** O sistema da DPS disponibiliza a transferência das informações relativas aos repasses, dos planos de saúde para a Prefeitura, em arquivos no formato texto, de acordo com as especificações descritas no Manual de Envio de Repasses – Planos de Saúde, disponível na seção de Manuais.

### **Observações:**

✓ Somente poderão ser declarados os repasses que foram realizados no mesmo mês de incidência da apuração do ISS devido pelos Planos de Saúde;

✓ Considera-se realizado o repasse no momento da respectiva disponibilização financeira do montante devido ao prestador de serviços de saúde;

✓ Nos repasses declarados não poderão ser descontados eventuais valores retidos pelo plano de saúde tais como o ISS devido por responsabilidade tributária ou ainda as retenções de tributos federais;

✓ O plano de saúde deverá gerar a DPS até o dia 5 (cinco) do mês seguinte ao da prestação dos serviços. No entanto, o plano de saúde poderá declarar gradativamente os repasses desde o primeiro dia do mês de incidência, sendo recomendada a geração e envio de vários arquivos ao longo do mês;

✓ Caso o Sistema NFS-e esteja sendo acessando por um usuário delegado, verifique se o acesso à DPS foi devidamente configurado no Gerenciamento de Usuários. Para mais informações, consulte o Manual de Acesso ao Sistema da NFS-e para pessoas jurídicas;

✓ Somente poderão ser declarados os repasses representados por NFTS emitida pelo plano de saúde como intermediário dos serviços, na conformidade descrita no Manual de Envio de Arquivo (Emissão de NFTS em lote). As NFTS emitidas pelo plano de saúde como tomador de serviços não poderão ser utilizadas na declaração dos repasses;

✓ Não serão aceitos os repasses representados por NFS-e rejeitada pelo intermediário ou tomador do serviço";

✓ As NFS-e emitidas pelo Plano de Saúde pelos serviços prestados como plano de saúde enquadrados nos subitens 4.22 e 4.23 da lista do "caput" do artigo 1º da Lei 13.701, de 24/12/03 serão automaticamente apresentadas na geração da DPS.

### <span id="page-17-0"></span>**3.1.1. Especificações do arquivo**

1. O arquivo tem o formato texto (Text Encoding = ISO-8859-1), podendo ser gerado com qualquer nome, a critério do contribuinte, devendo possuir no máximo 10 MB (10240 Kbytes) de tamanho.

2. O arquivo conterá as informações referentes aos documentos fiscais (NFS-e ou NFTS) e respectivos repasses que deverão ser considerados na dedução da base de cálculo do ISS devido pelos Planos de Saúde.

3. O arquivo deverá conter informações dos documentos relativos aos repasses de um único estabelecimento do plano de saúde, ou seja, uma única inscrição municipal (CCM). Caso o plano de saúde preste serviços em mais de um estabelecimento no município de São Paulo, deverá gerar 1 arquivo (e posteriormente uma declaração) para cada uma de suas inscrições.

4. Não será necessário gerar um único arquivo contendo todas as informações de repasses que serão considerados na apuração da base de cálculo para a incidência da DPS. O prestador poderá enviar vários arquivos com informações diferenciadas dos documentos fiscais e respectivos repasses.

5. Um documento já declarado por meio do envio de um arquivo poderá ser excluído ou ter sua informação de repasse alterada. Para tanto é permitido o reenvio do arquivo sempre que necessário, sendo que:

a) Para excluir um documento e seu respectivo repasse, o campo "Situação do Documento" do registro tipo 7 deverá ser preenchido com "E" (Exclusão);

b) Para alterar o valor de repasse relacionado a um documento já declarado, o campo "Situação do Documento" do registro tipo 7 deverá ser preenchido com ser "A" (Alteração).

Observação: Será emitido um erro caso o campo "Situação do Documento" do registro tipo 7 seja preenchido com "I" (Inclusão) e já tiver sido declarado anteriormente.

6. O arquivo deverá ser gerado na seguinte estrutura:

**Registro Tipo 1 (Obrigatório):** Uma linha de cabeçalho. Primeira linha do arquivo.

**Registro Tipo 2 (Obrigatório):** Uma ou mais linhas de detalhe. Cada linha corresponde a um documento fiscal (NFS-e ou NFTS) com seu respectivo repasse;

**Registro Tipo 9 (Obrigatório):** Uma linha de rodapé. Última linha do arquivo.

### <span id="page-18-0"></span>**3.1.2. Envio do arquivo**

Após a geração do arquivo, o plano de saúde poderá enviar, validar e processar um arquivo contendo as informações referentes aos repasses. Após o envio, o arquivo é validado e será apresentado um relatório. Se a validação for bem sucedida, o prestador poderá processar o arquivo, declarando os repasses que serão consideradas na geração da DPS.

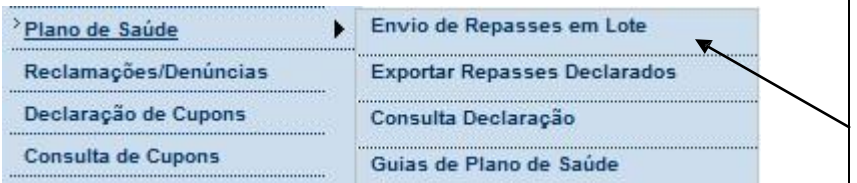

Clique aqui para acessar a tela de envio do arquivo com as informações dos documentos fiscais e respectivos repasses

Após o envio o arquivo é validado, sendo que:

a) em caso de erro, nada será gravado (o lote inteiro será rejeitado) e aparecerá um relatório apontando todas as ocorrências;

b) em caso de alerta, aparecerá um relatório apontando todas as ocorrências. Neste caso, após a análise das mensagens pelo contribuinte, o arquivo poderá ser gravado;

c) em caso de sucesso, o contribuinte poderá ou não gravá-lo (a seu critério). Caso o contribuinte decida utilizar o sistema apenas para validar o arquivo, basta não gravá-lo.

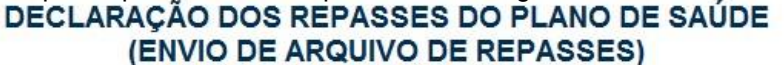

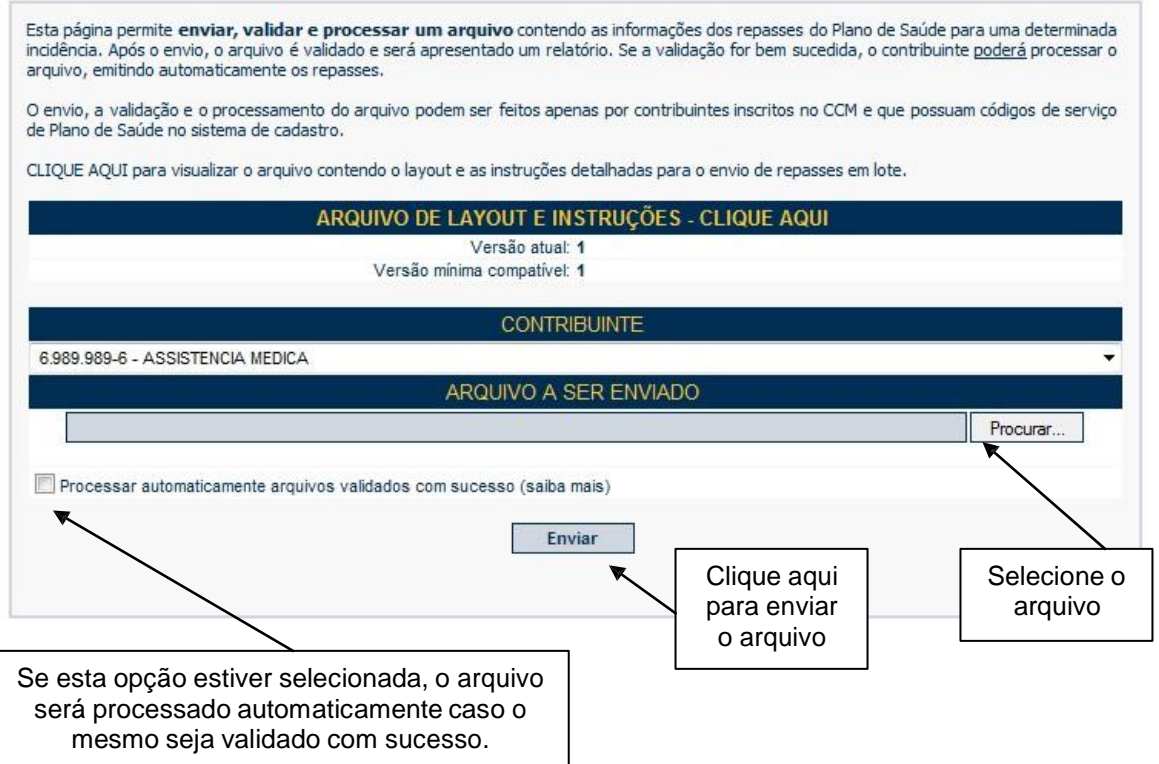

Para mais informações sobre o layout do arquivo texto que deverá conter as informações dos repasses, consulte o Manual de Envio de Repasses – Planos de Saúde.

### <span id="page-19-0"></span>**3.1.3. Consulta dos repasses declarados**

Os documentos fiscais e respectivos repasses declarados no item 3.1.2 poderão ser consultados por meio da tela de "Exportação dos Repasses Declarados pelo Plano de Saúde".

Para acessar a consulta, clique em "Exportar Repasses Declarados".

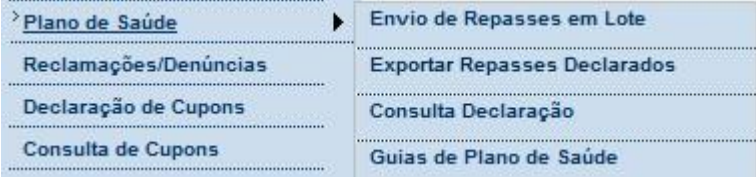

Para consultar os repasses já declarados para um determinado estabelecimento, selecione:

- o estabelecimento (CCM), o exercício e o mês de incidência;
- o código de serviço prestado pelo Plano de Saúde vinculado aos repasses declarados no item 3.1.2;

- "Repasses declarados – NFS-e recebidas", se o repasse estiver vinculado a serviços intermediados com emissão de NFS-e;

- "Repasses declarados – NFTS emitidas", se o repasse estiver vinculado a serviços intermediados declarados por meio da emissão da NFTS;

- o formato do arquivo a ser utilizado na exportação das informações, no campo "TIPO";

- a versão "LAYOUT V. 003" no campo "LAYOUT".

### EXPORTAÇÃO DOS REPASSES DECLARADOS PELO PLANO DE SAÚDE

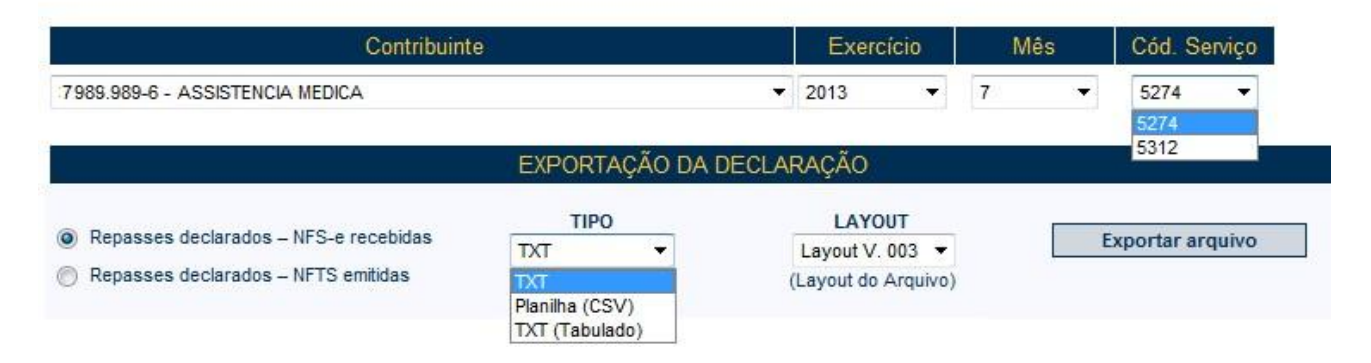

Ao clicar em "Exportar arquivo" será possível visualizar o arquivo contendo a relação de NFS-e e NFTS e os respectivos repasses declarados.

### **Observação:**

Esta tela de consulta deve ser utilizada nas seguintes situações:

- Para consultar os repasses declarados na conformidade do item 3.1.2, mas que não estejam vinculados a uma DPS já finalizada;

- Para consultar eventuais alterações nos repasses declarados após a finalização de uma DPS.

### <span id="page-20-0"></span>**3.2. Finalização da DPS**

Para finalizar a declaração, clique em "Plano de Saúde" e "Consulta Declaração".

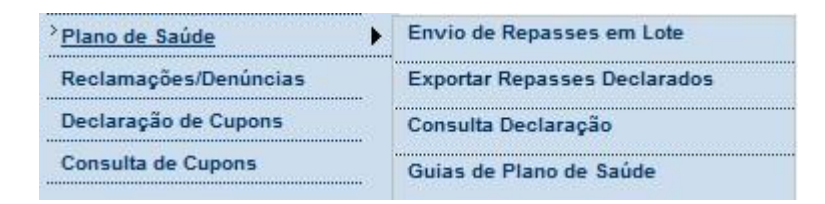

Selecione o exercício e o mês de incidência da declaração e clique em "Consultar".

# **DECLARAÇÃO DO PLANO DE SAÚDE - DPS**

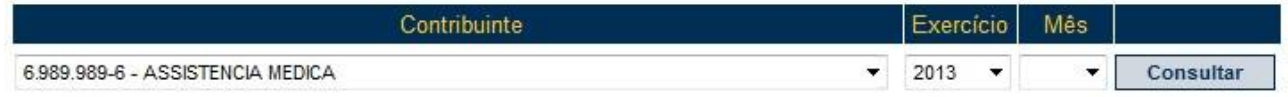

Para finalizar a DPS o plano de saúde deverá:

- ter declarado os serviços prestados como plano de saúde enquadrados nos subitens 4.22 e 4.23 da lista do "caput" do artigo 1º da Lei 13.701, de 24/12/03 por meio da emissão das NFS-e. Caso não exista NFS-e emitidas nesta situação, será apresentada a mensagem "Nenhuma declaração foi encontrada para o contribuinte no Exercício de 07/2013";

- ter informado os repasses na conformidade do disposto no item 3.1.2.

### **DECLARAÇÃO DO PLANO DE SAÚDE - DPS**

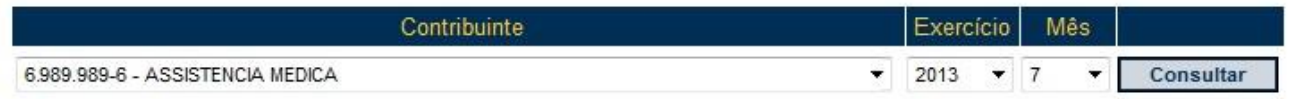

Nenhuma declaração foi encontrada para o contribuinte no Exercício de 07/2013

### **DECLARAÇÃO DO PLANO DE SAÚDE - DPS**

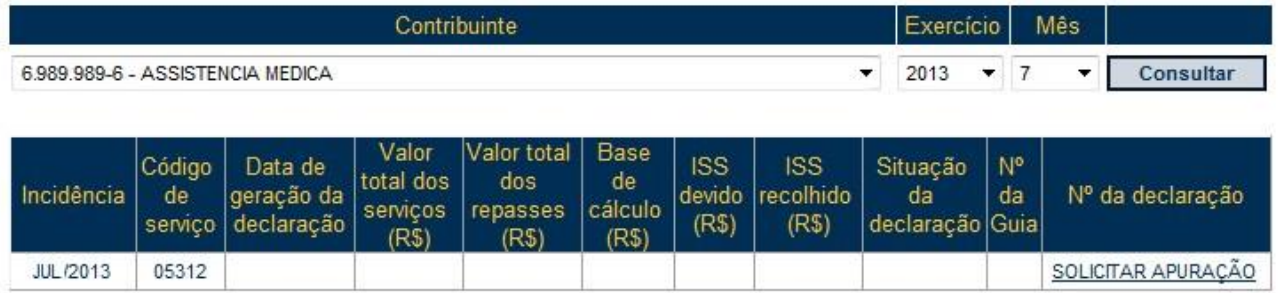

Os dados já declarados pelo Plano de Saúde serão então apresentados.

### PRÉVIA - DECLARAÇÃO DO PLANO DE SAÚDE - DPS

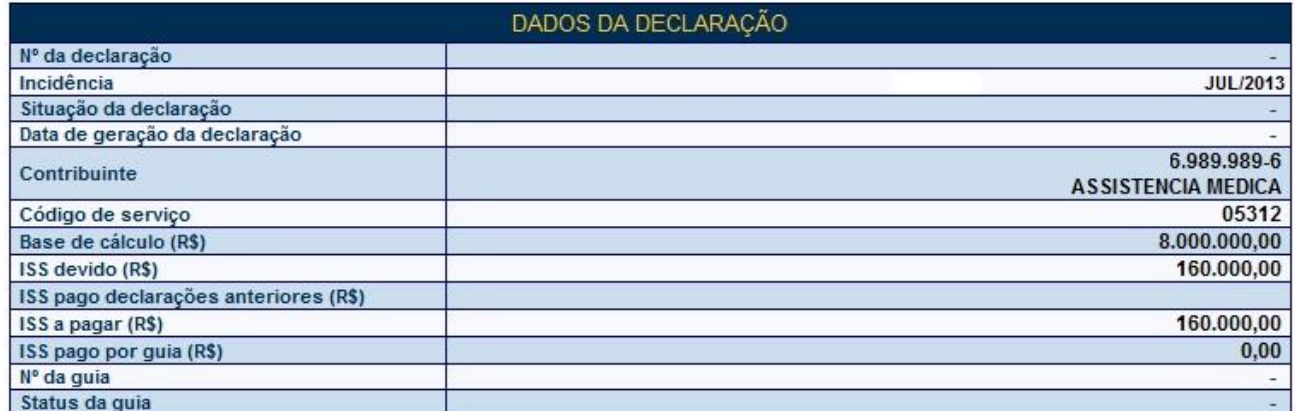

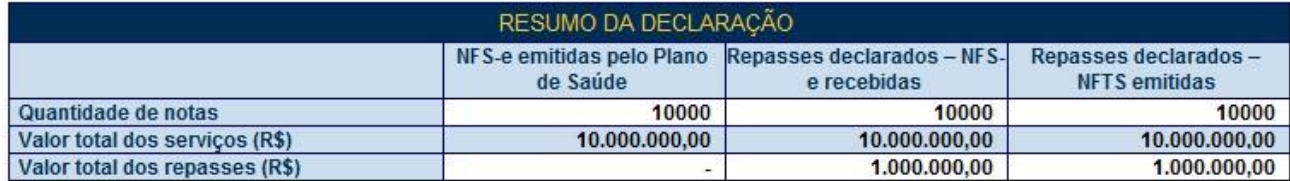

### EXPORTAÇÃO DA DECLARAÇÃO

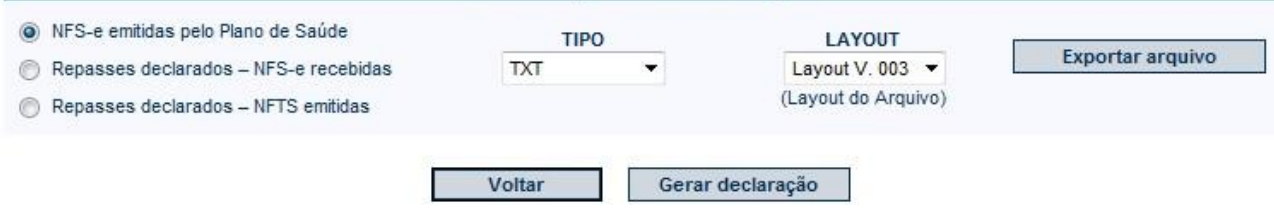

O contribuinte poderá consultar as informações previamente declaradas utilizando o recurso de exportação da declaração.

### ✓ **NFS-e emitidas pelo Plano de Saúde**

Para consultar as NFS-e emitidas pelo Plano de Saúde pelos serviços prestados como plano de saúde enquadrados nos subitens 4.22 e 4.23 da lista do "caput" do artigo 1º da Lei 13.701, de 24/12/03, selecione:

- NFS-e emitidas pelo Plano de Saúde;
- o formato do arquivo a ser utilizado na exportação das informações, no campo "TIPO";
- a versão "LAYOUT V. 002" no campo "LAYOUT".

Clique em "Exportar arquivo".

#### ✓ **Repasses devidamente representados por NFS-e emitidas pelos prestadores de saúde enquadrados nos códigos de serviço descritos no item 1.4**

Para consultar os repasses já declarados pelo plano de saúde referente aos serviços intermediados com NFS-e emitidas pelos prestadores de saúde enquadrados nos códigos de serviço descritos no item 1.4, selecione:

- Repasses declarados NFS-e recebidas;
- o formato do arquivo a ser utilizado na exportação das informações, no campo "TIPO";
- a versão "LAYOUT V. 003" no campo "LAYOUT".

Clique em "Exportar arquivo". Caso exista algum repasse não declarado ou declarado incorretamente, o plano de saúde deverá incluir ou retificar o repasse na conformidade do item 3.1.

#### ✓ **Repasses devidamente representados por NFTS emitidas pelo plano de saúde para os serviços enquadrados nos códigos de serviço descritos no item 1.4**

Para consultar os repasses já declarados pelo plano de saúde referente aos serviços intermediados com NFTS emitidas enquadrados nos códigos de serviço descritos no item 1.4, selecione:

- Repasses declarados NFTS emitidas;
- o formato do arquivo a ser utilizado na exportação das informações, no campo "TIPO";
- a versão "LAYOUT V. 003" no campo "LAYOUT".

Clique em "Exportar arquivo". Caso exista algum repasse não declarado ou declarado incorretamente, o plano de saúde deverá incluir ou retificar o repasse na conformidade do item 3.1.

Após finalizar a conferências das informações a serem declaradas na DPS, clique em "Gerar declaração" e aguarde o processamento das informações. A DPS será então apresentada.

#### **Observação importante:**

Para a geração da DPS, o plano de saúde deverá obrigatoriamente cadastrar o respectivo código de serviço em sua inscrição no Cadastro de Contribuintes Mobiliários – CCM.

Na hipótese de existirem estabelecimentos prestadores de serviço sem o cadastramento dos códigos de serviço a que se referem os subitens 4.22 e 4.23 da lista do "caput" do artigo 1º da Lei 13.701, de 24/12/03, o plano de saúde deverá realizar a devida atualização de dados no Cadastro de Contribuintes Mobiliários – CCM, em <http://www.prefeitura.sp.gov.br/cidade/secretarias/financas/servicos/ccm/>

A situação cadastral de um contribuinte inscrito no Cadastro de Contribuintes Mobiliários – CCM pode ser consultada no endereço:

<http://www.prefeitura.sp.gov.br/cidade/secretarias/financas/servicos/ccm/index.php?p=2373>

A pesquisa será possível pelo número do CCM ou por CPF/CNPJ.

### <span id="page-23-0"></span>**4. Consulta da DPS**

Clique em "Plano de Saúde" e "Consulta Declaração".

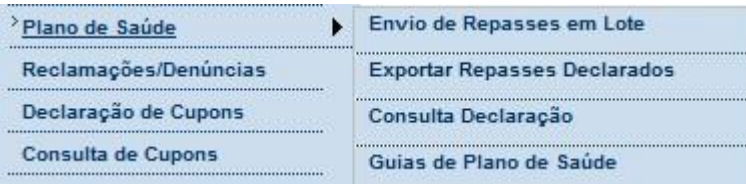

Selecione o exercício e o mês de incidência da declaração e clique em "Consultar".

### **DECLARAÇÃO DO PLANO DE SAÚDE - DPS**

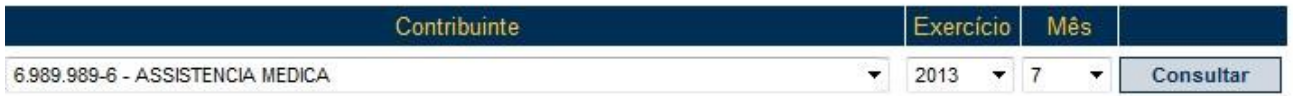

O resumo da declaração será então apresentado.

### **DECLARAÇÃO DO PLANO DE SAÚDE - DPS**

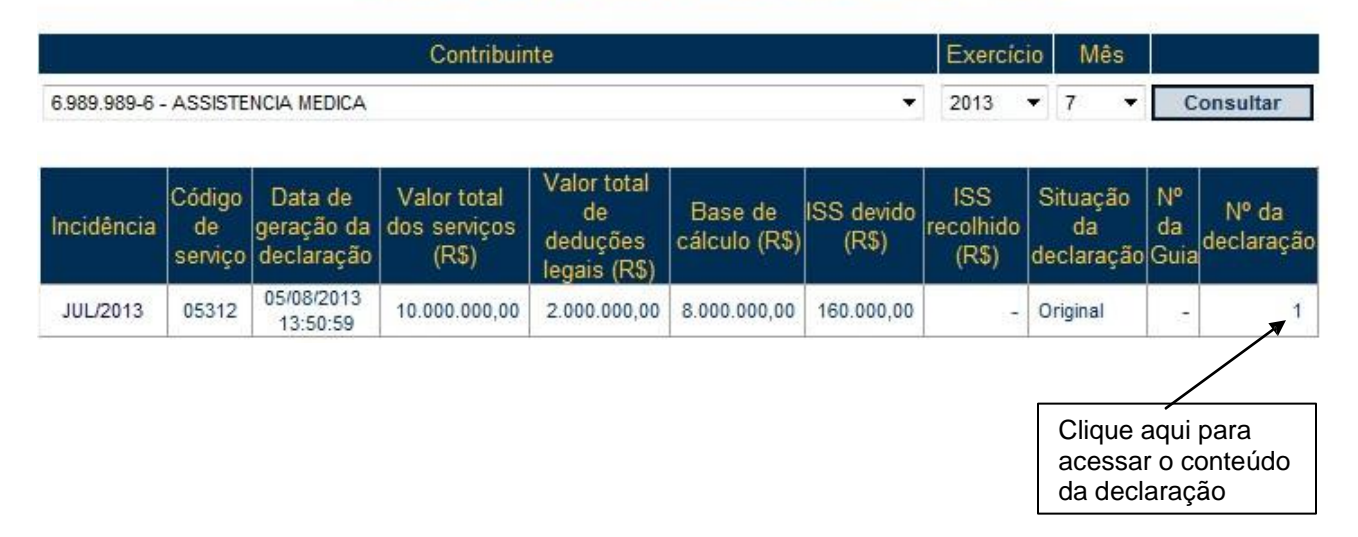

Caso existam declarações retificadoras para uma incidência, será apresentada apenas a última declaração retificadora. As declarações anteriores poderão ser consultas ao acessar o conteúdo da declaração.

### DECLARAÇÃO DO PLANO DE SAÚDE - DPS

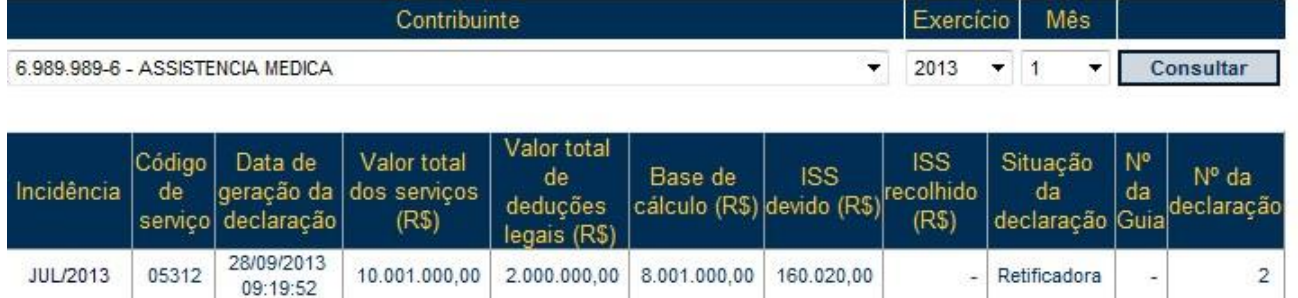

Para acessar o conteúdo da declaração, clique no número da declaração.

### **DECLARAÇÃO DO PLANO DE SAÚDE - DPS**

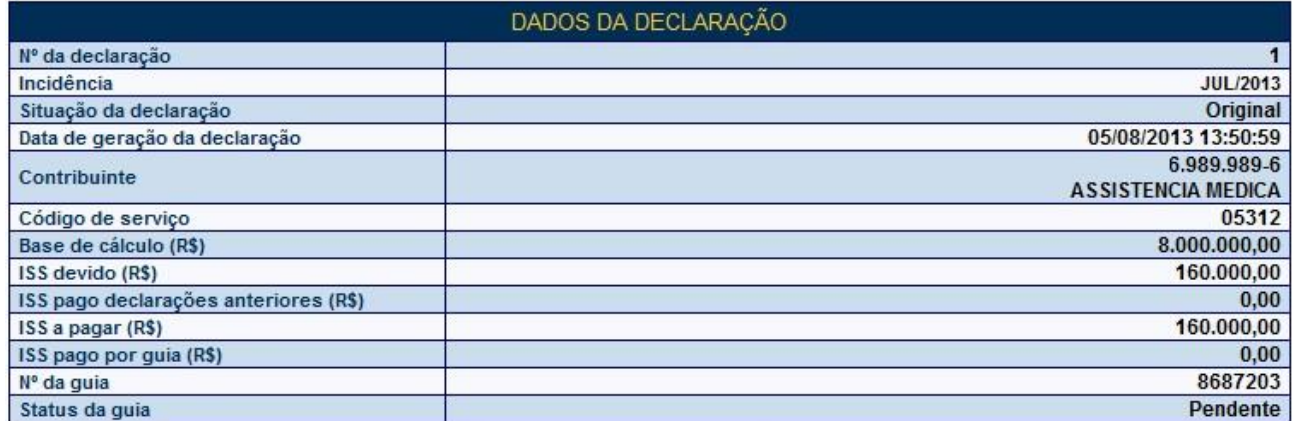

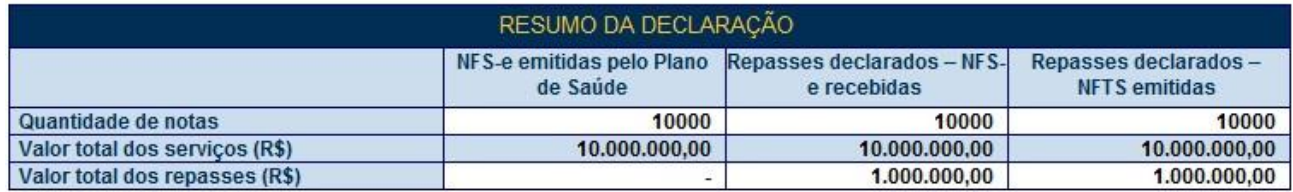

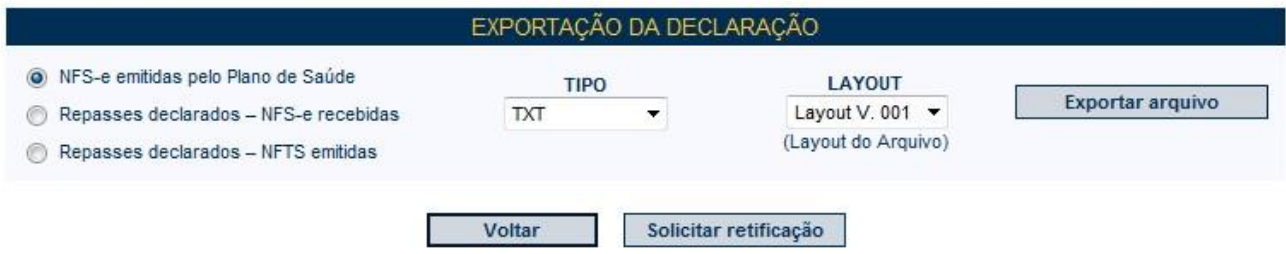

Somente serão apresentados os documentos fiscais e respectivos repasses que foram informados no momento da geração da DPS. Eventuais NFS-e ou NFTS emitidas ou alterações nos valores dos repasses efetuados após a geração da DPS não serão apresentados, uma vez que não estão vinculados à declaração objeto da consulta.

### <span id="page-25-0"></span>**5. Retificação da DPS**

Essa funcionalidade do sistema da NFS-e permite que o prestador de serviços corrija alguns dos atributos informados na declaração original.

Observado o prazo previsto no item 1.5, a DPS poderá ser retificada, desde que não ultrapasse 5 (cinco) anos contados a partir do 1º dia do exercício seguinte ao da incidência da declaração, observado o disposto no §1º do artigo 2º desta Instrução Normativa, e desde que o Imposto relativo à declaração a ser retificada não tenha sido enviado para inscrição em Dívida Ativa.

Caso exista algum repasse não declarado ou declarado incorretamente, o plano de saúde deverá preliminarmente incluir ou retificar o repasse na conformidade do Manual de Envio de Repasses – Planos de Saúde, disponível na seção de Manuais. Após a finalização da declaração dos repasses ou eventual alteração nas NFS-e emitidas pelo plano da saúde, para retificar a DPS, clique em "Solicitar retificação".

Caso não existam alterações nas informações que compõem a DPS (NFS-e emitidas pelo plano de saúde, repasses devidamente representados por Nota Fiscal de Serviços Eletrônica ou repasses devidamente representados por NFTS emitidas pelo plano de saúde), não haverá informação da DPS a ser retificada. Nesse caso, a seguinte mensagem será apresentada:

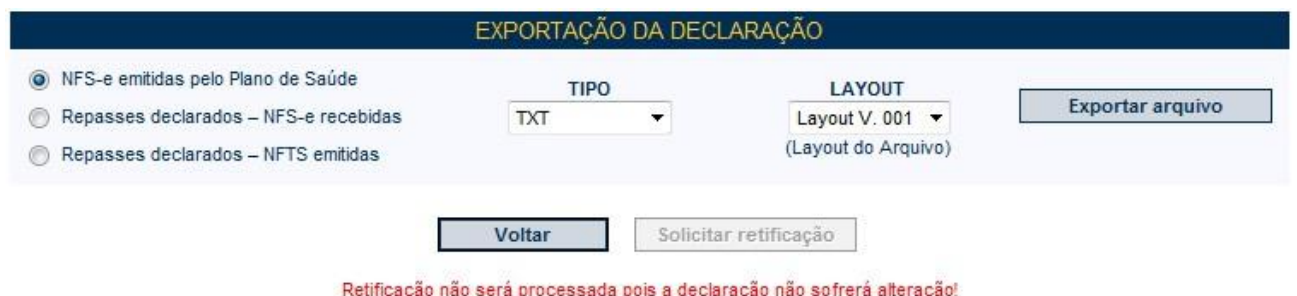

#### **Observação:**

#### ✓ **Declaração original com guia de pagamento emitida e não quitada**

Caso exista guia de pagamento em aberto vinculada à declaração a ser retificada, será apresentada a seguinte mensagem:

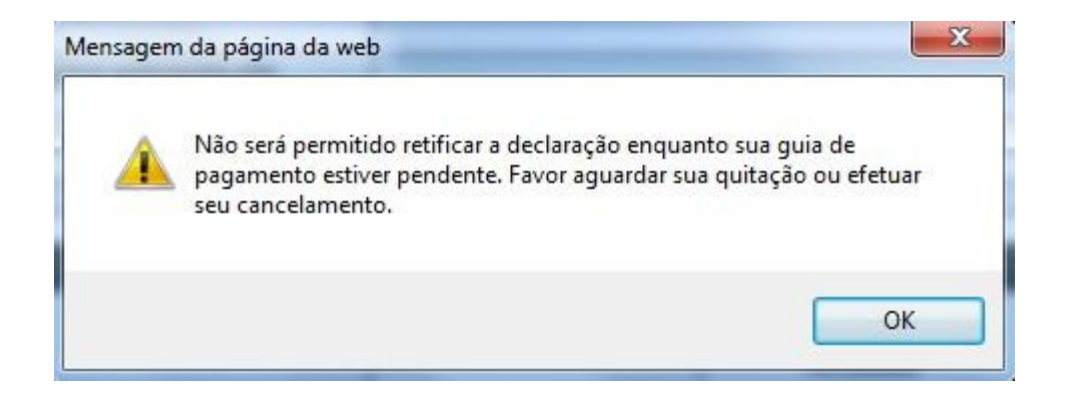

Para cancelar a guia de pagamento, consulte os procedimentos descritos no item 7 deste manual.

Caso exista alteração nas informações que compõem a DPS, a prévia da DPS será então apresentada.

### PREVIA - DECLARAÇÃO DO PLANO DE SAÚDE - DPS

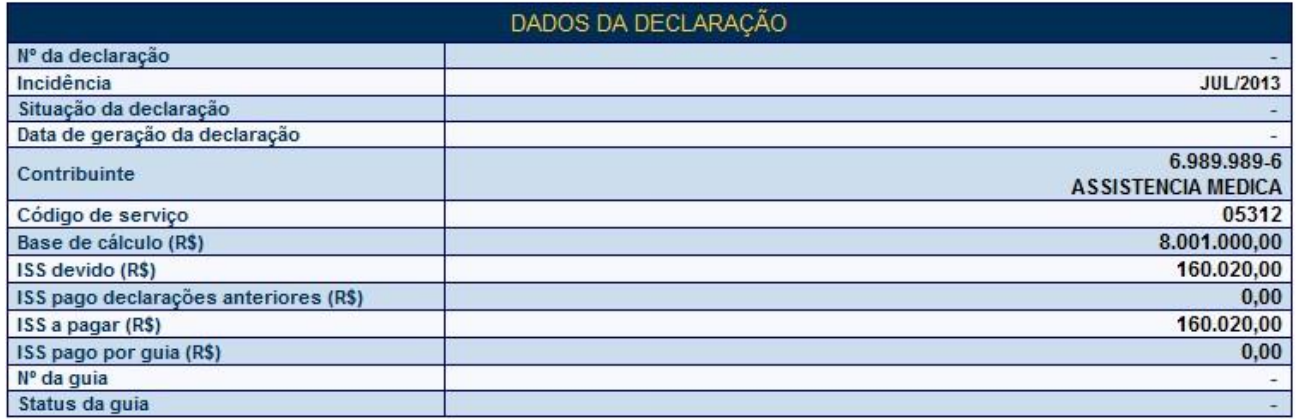

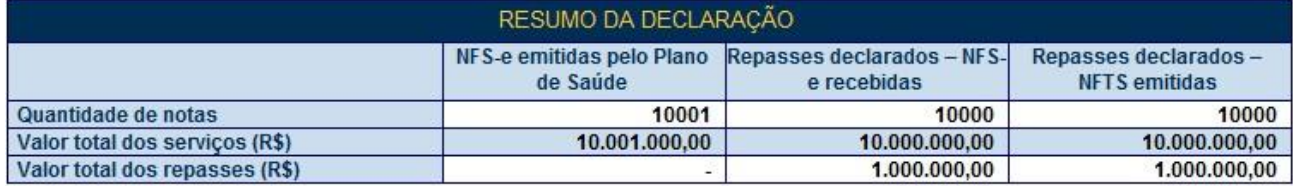

A fim de facilitar a verificação dos dados da declaração substituta em face da declaração substituída, o sistema apresentará no final da tela os dados fiscais relativos à declaração a ser substituída.

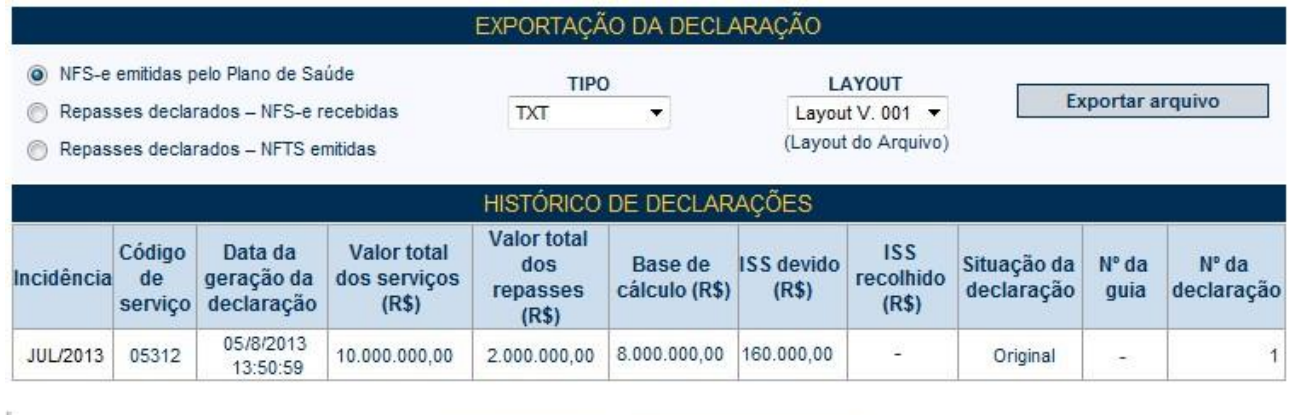

Voltar Retificar declaração

Após finalizar a conferências das informações a serem declaradas na DPS, clique em "Retificar declaração". Confirme a solicitação de retificação da declaração do Plano de Saúde.

Aguarde o processamento das informações.

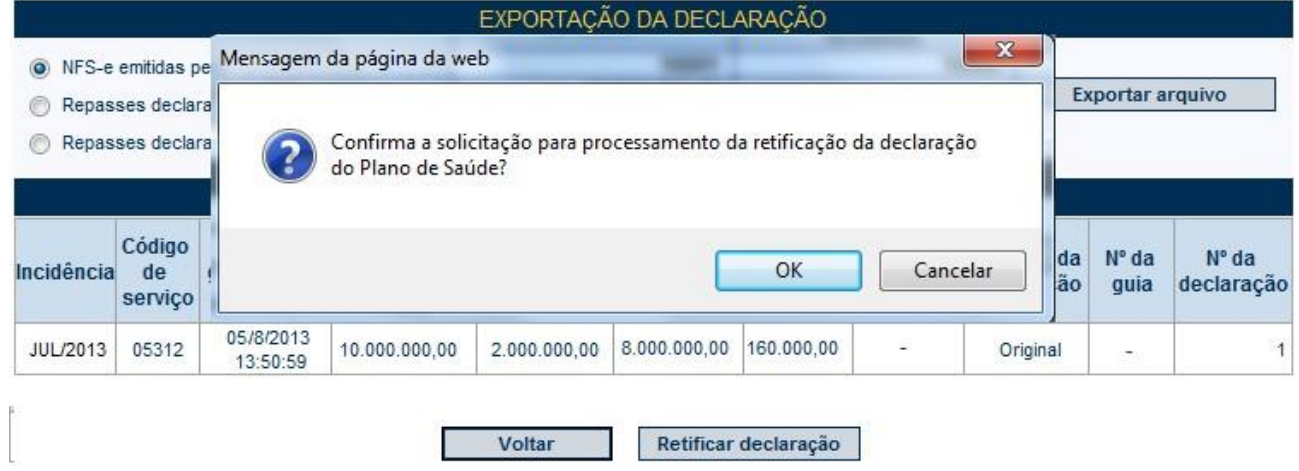

Uma mensagem com a finalização do processamento será apresentada:

### PRÉVIA - DECLARAÇÃO DE PLANO DE SAÚDE - DPS

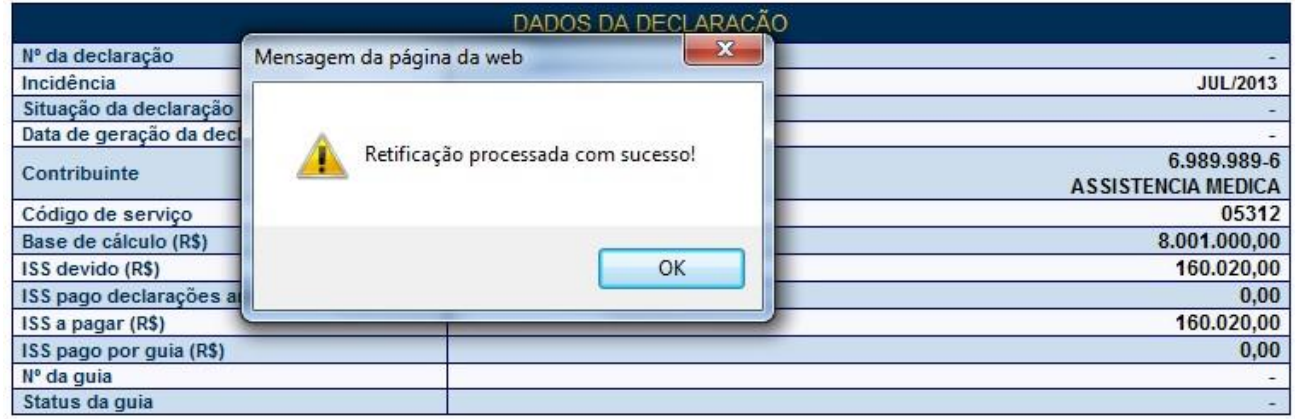

O resumo da declaração retificadora será apresentado:

### **DECLARAÇÃO DO PLANO DE SAÚDE - DPS**

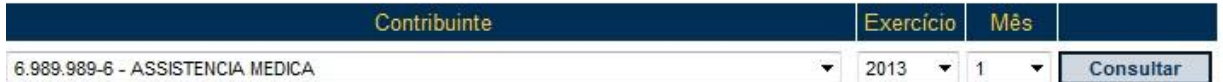

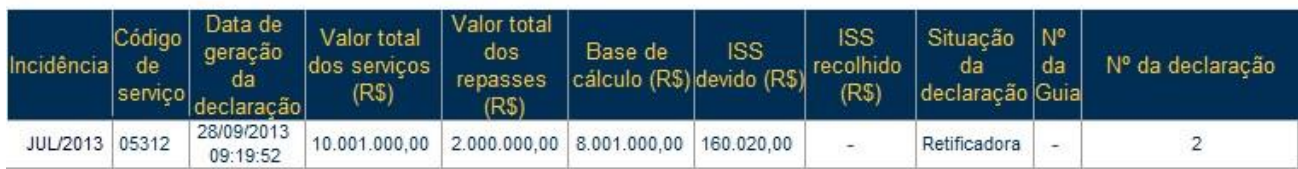

Para acessar o conteúdo da declaração, clique no número da declaração.

### **DECLARAÇÃO DO PLANO DE SAÚDE - DPS**

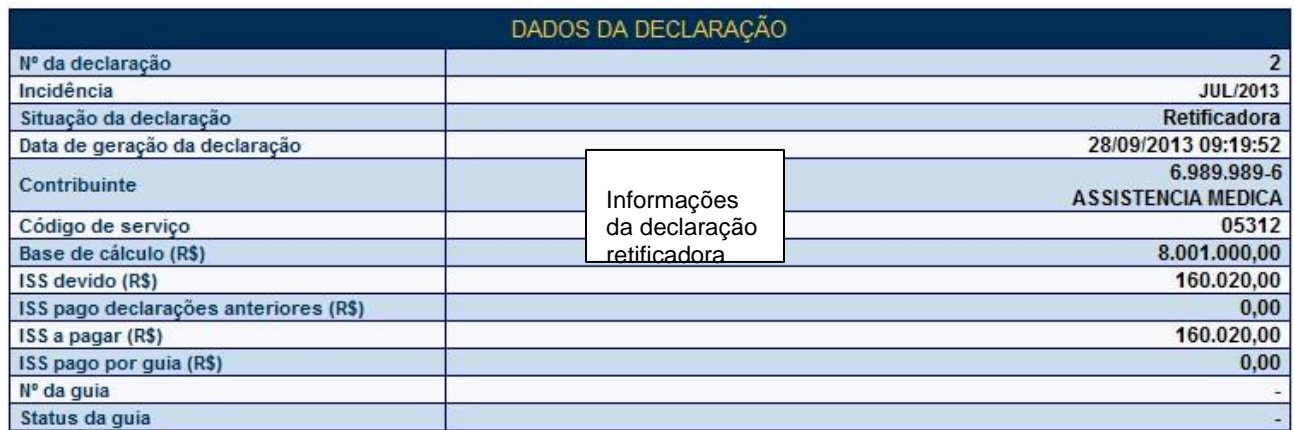

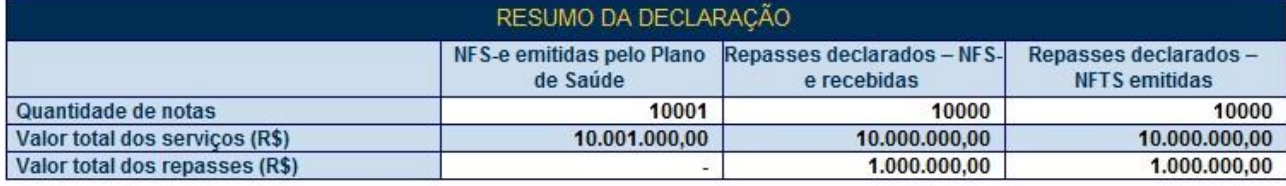

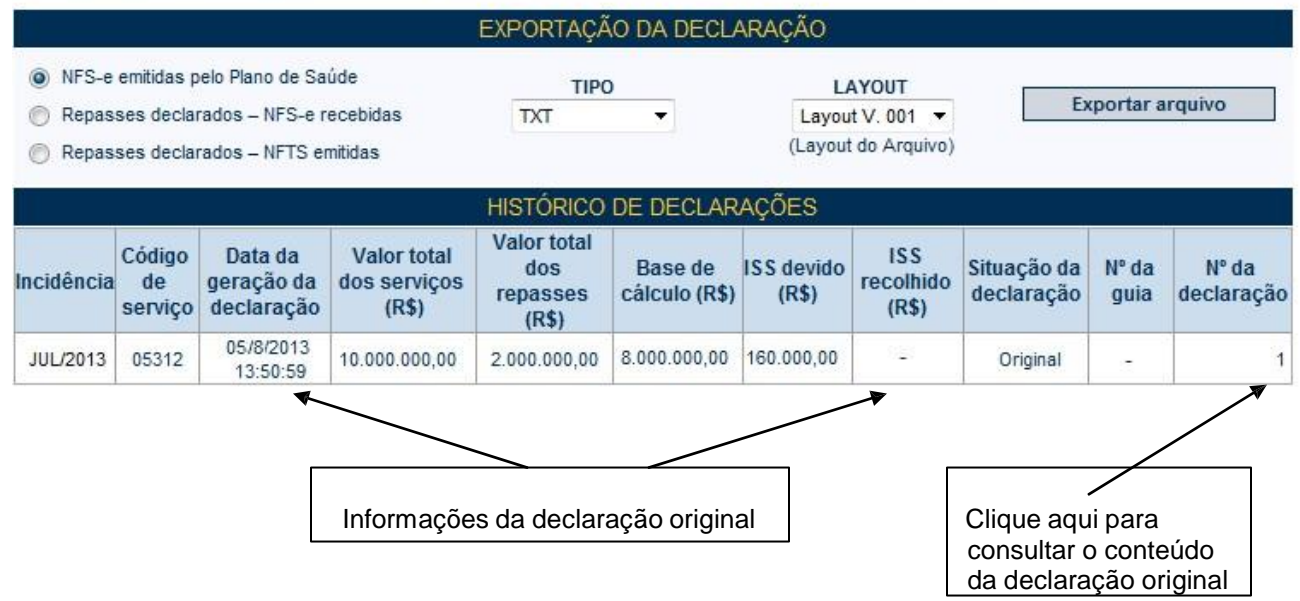

Após a geração e posterior quitação da guia de pagamento relacionada à declaração retificadora, declaração será apresentada como:

### **DECLARAÇÃO DO PLANO DE SAÚDE - DPS**

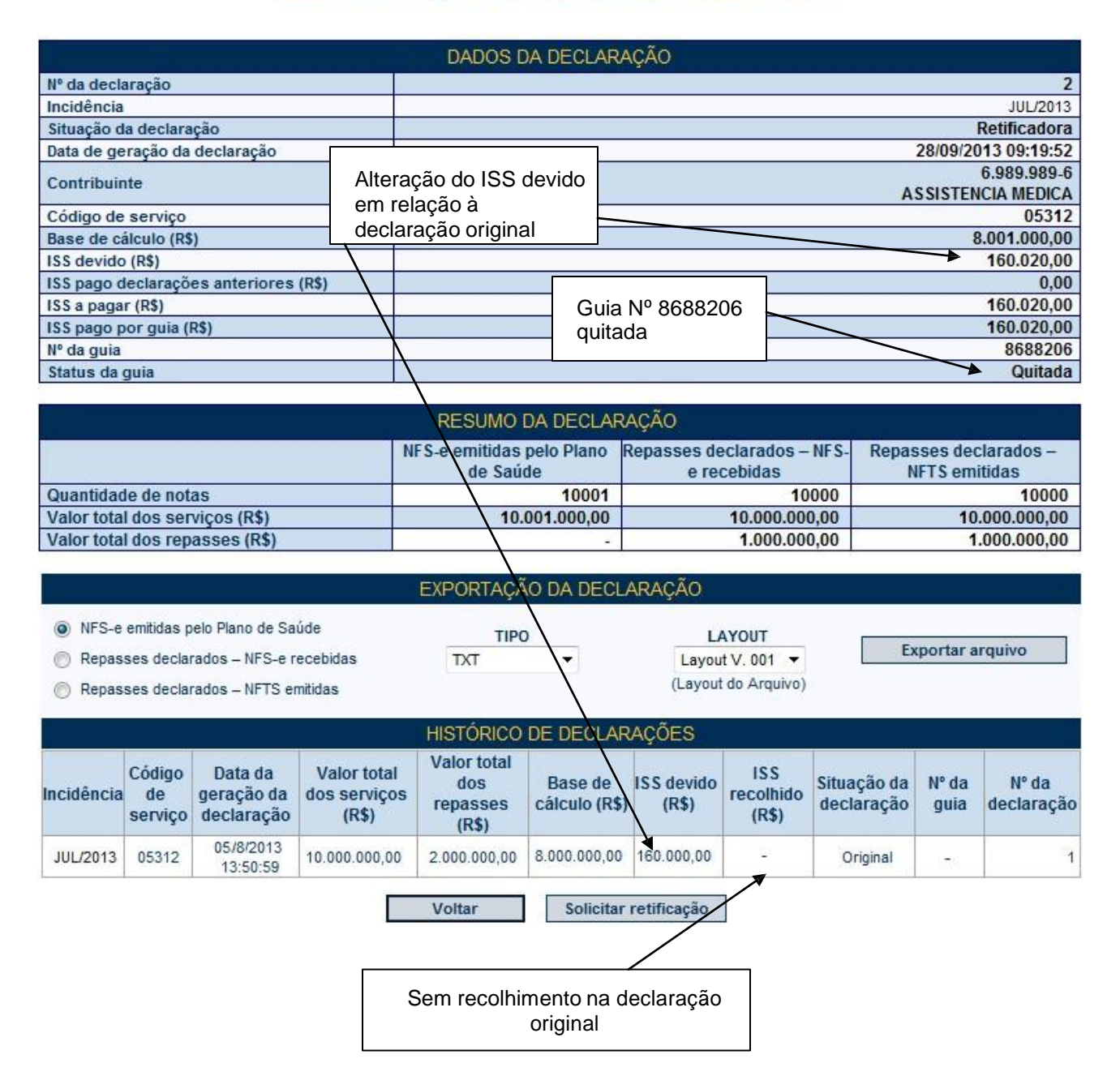

Não há limite para o número de substituições em sequência. Caso exista a necessidade de uma outra retificação da DPS que implique em aumento do ISS devido, a guia de recolhimento será emitida pela diferença entre o ISS devido entre as duas declarações.

# DECLARAÇÃO DE PLANO DE SAÚDE - DPS

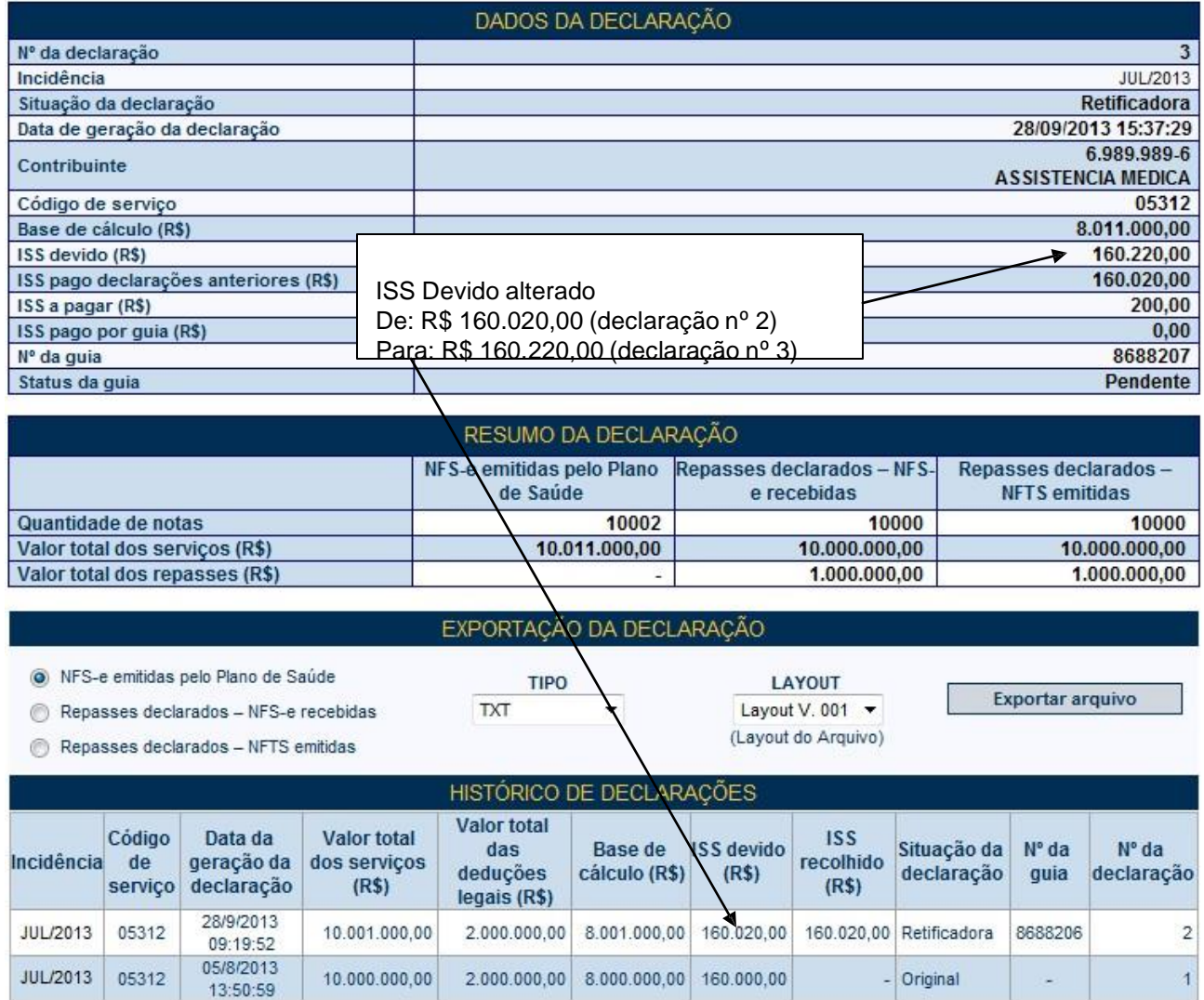

No exemplo acima:

- a) ISS Devido na Declaração Nº 2 = R\$ 160.020,00, sendo que o ISS foi devidamente recolhido
- b) ISS Devido na Declaração  $N^{\circ}$  3 = R\$ 160.220,00

Consequentemente, o ISS a pagar que será apresentado na guia de recolhimento terá o valor de R\$ 200,00.

### **GUIA DE RECOLHIMENTO DE PLANO DE SAÚDE**

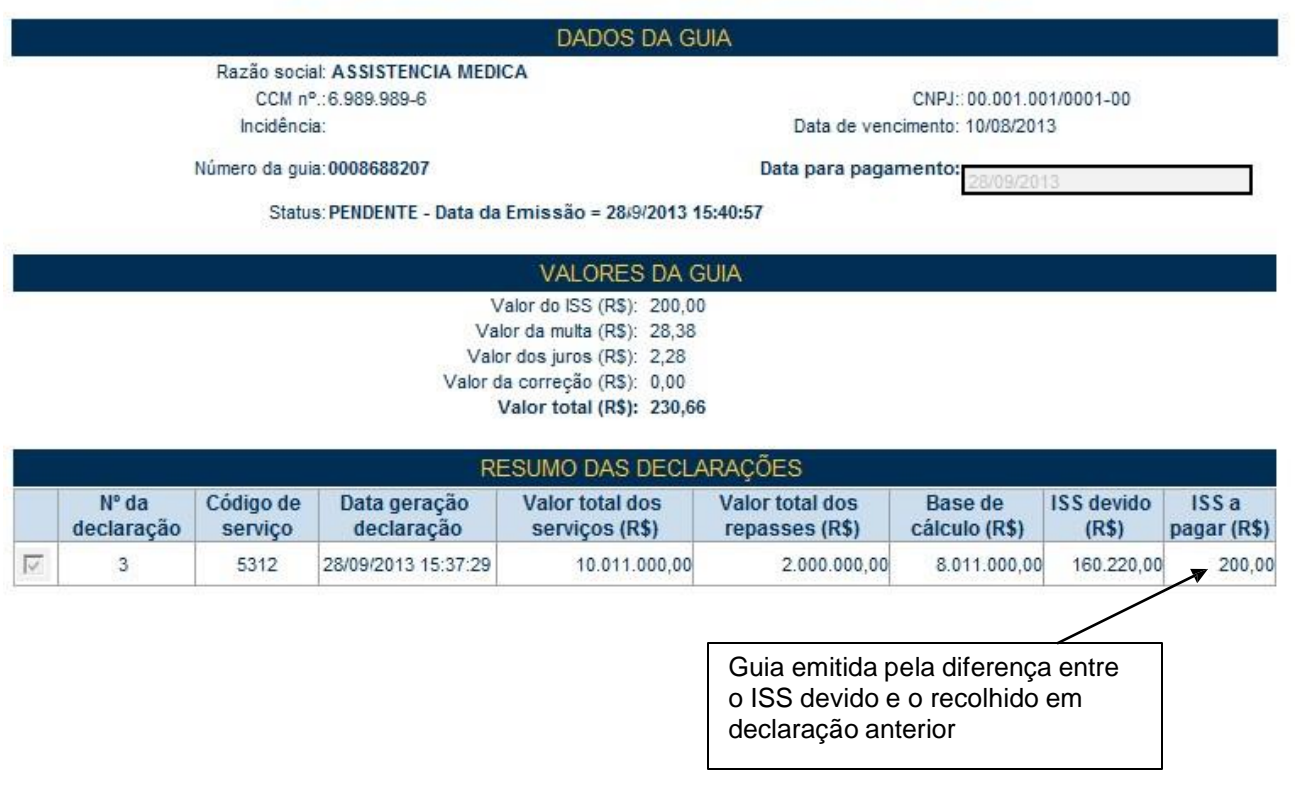

### <span id="page-32-0"></span>**6. Gerenciamento de usuários**

A Declaração do Plano de Saúde – DPS está integrada ao Sistema NFS-e. Caso o plano de saúde deseje cadastrar usuários para acessar as funcionalidades da DPS, será necessário seguir os procedimentos descritos no item 6 do manual de acesso ao sistema da NFS-e para pessoas jurídicas.

Com relação à DPS, os acessos que podem ser atualmente permitidos, no todo ou em parte, são:

- Plano de Saúde Envio de Repasses
- Plano de Saúde Consultar declaração
- Plano de Saúde Exportação de declaração
- Plano de Saúde Apuração/Retificação da declaração
- Plano de Saúde Emissão de Guia
- Plano de Saúde Cancelamento de Guia

### <span id="page-33-0"></span>**7. Recolhimento / Pagamento do ISS**

O recolhimento do Imposto, referente às DPS, deverá ser efetuado exclusivamente por meio de documento de arrecadação emitido pelo aplicativo da DPS.

#### **Observações:**

- O documento de arrecadação somente poderá ser emitido após a geração da DPS, mesmo que o plano de saúde não tenha valores repassados no mês de incidência da declaração;

- Para os demais serviços prestados **não enquadrados** nos subitens 4.22 e 4.23 da lista do "caput" do artigo 1º da Lei 13.701, de 24/12/03, o recolhimento do ISS deverá ser efetuado por meio da guia tradicional emitida no menu "Guias de pagamento".

Para acessar as guias de pagamento referente às DPS declaradas, clique em "Guias de Pagamento".

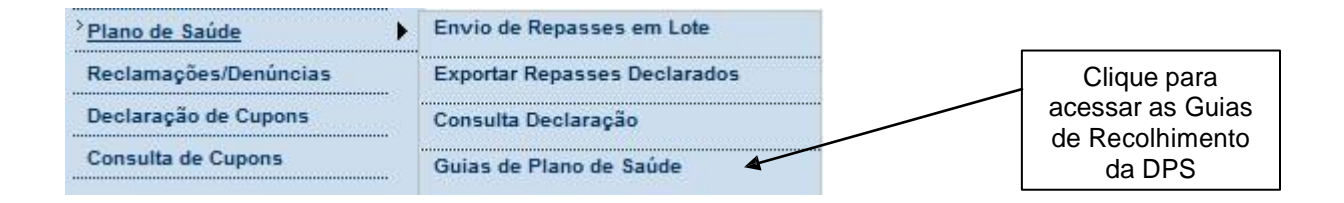

### <span id="page-33-1"></span>**7.1. Emissão da guia de recolhimento**

Para emitir uma guia de pagamento do ISS referente às NFS-e emitidas ou recebidas, selecione:

- O estabelecimento (CCM) e o Exercício no qual deseja emitir a guia de pagamento;
- Opção "Guias Pendentes";
- Verifique o mês (incidência) no qual deseja efetuar o pagamento do ISS;
- Clique em "Consultar";
- Clique em "Emitir Guia".

### GUIAS DE RECOLHIMENTO DE PLANO DE SAÚDE

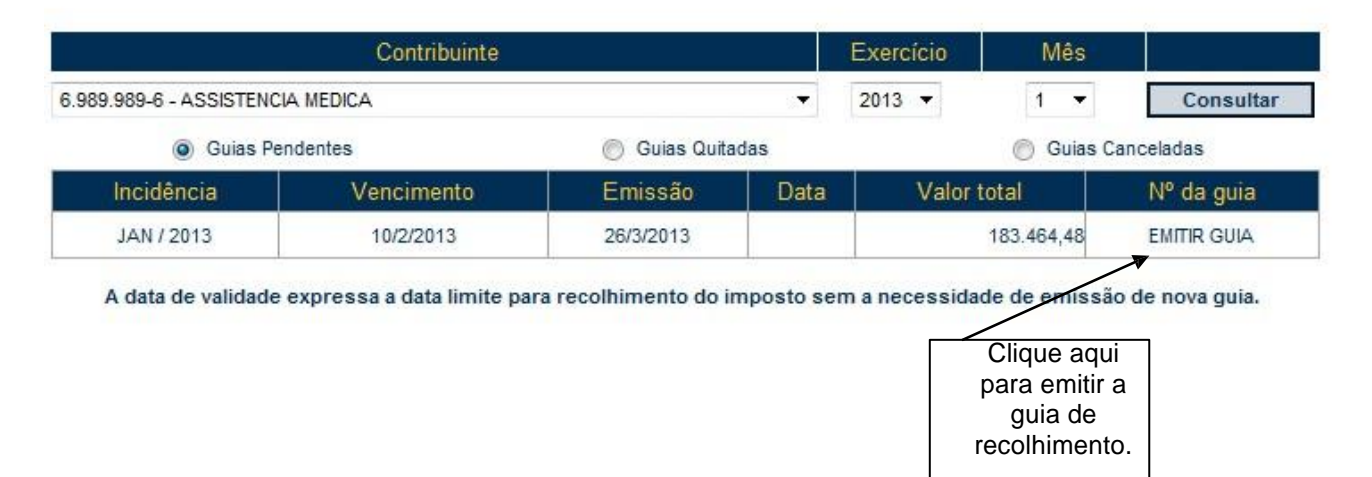

Se não for selecionado o mês de incidência, o sistema apresentará todas as guias pendentes para o exercício.

Ao clicar em "EMITIR GUIA", o sistema da NFS-e apresentará automaticamente o resumo da guia. No caso de pagamento em atraso, o sistema automaticamente efetuará o cálculo da Multa, Juros e Correção Monetária.

Se houver necessidade de alterar a data de pagamento, basta digitar uma data válida no local indicado com o formato "DD/MM/AAAA" (dia/mês/ano). Caso não seja possível alterar a data de pagamento (para guias já geradas), efetue o cancelamento da guia e proceda à sua substituição.

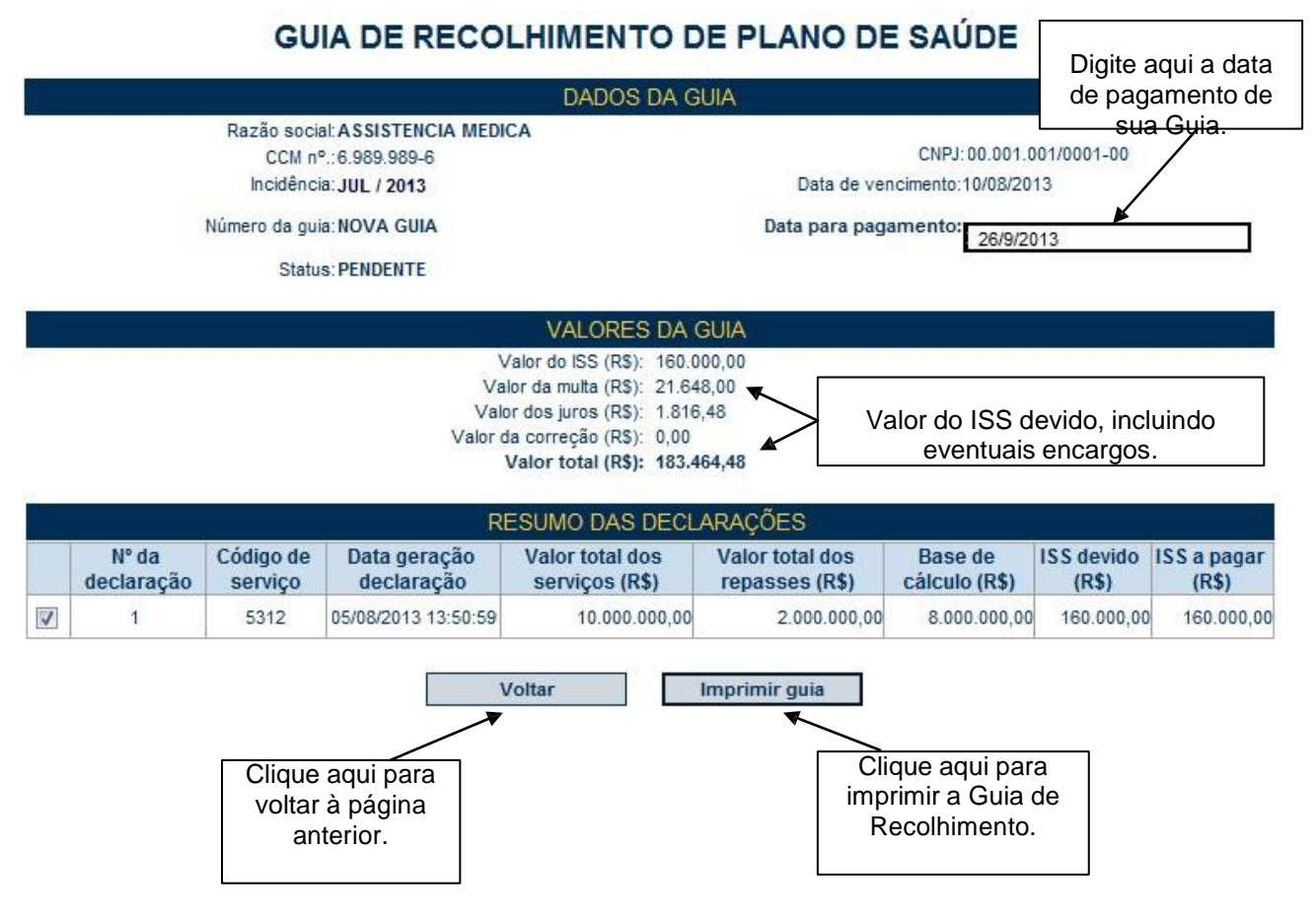

Para imprimir a Guia de Recolhimento do ISS, clique em "Imprimir Guia".

Ao se clicar em "Imprimir Guia", o sistema apresentará, além da guia de pagamento do ISS, a relação de bancos autorizados a receber o recolhimento.

Para imprimir a guia, clique em "Imprimir Guia". Opcionalmente será possível exportar a guia de recolhimento para um arquivo em formato PDF. Para tanto, clique em "Exportar para.PDF".

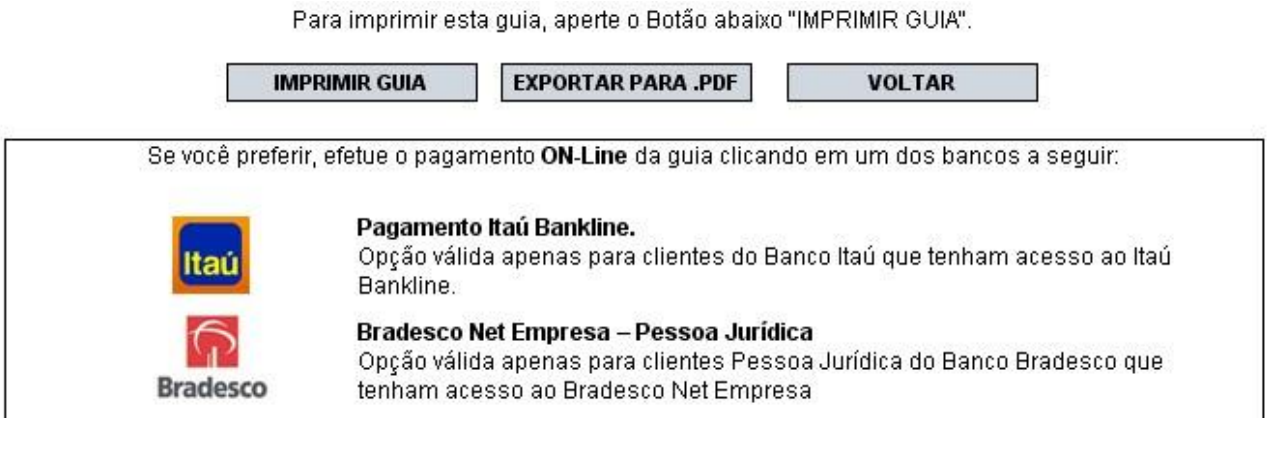

### <span id="page-35-0"></span>**7.2. Cancelamento da guia de recolhimento**

A guia de pagamento emitida poderá ser cancelada.

### GUIAS DE RECOLHIMENTO DE PLANO DE SAÚDE

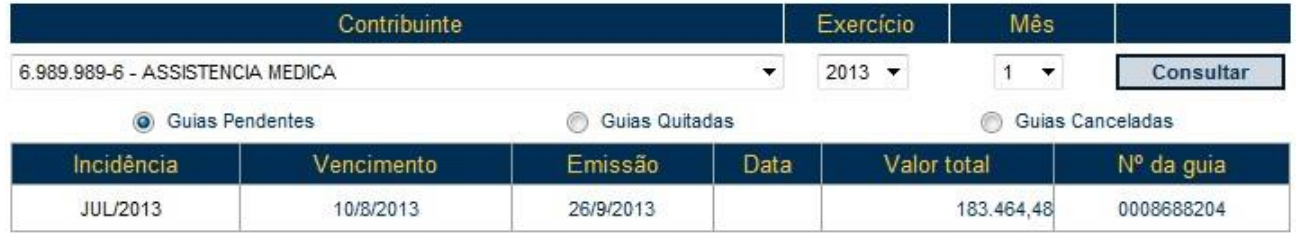

A data de validade expressa a data limite para recolhimento do imposto sem a necessidade de emissão de nova guia.

A guia de pagamento, ao ser gerada, passará a ser identificada por um número de controle. Para cancelar uma guia, clique no Nº da Guia.

### GUIA DE RECOLHIMENTO DE PLANO DE SAÚDE

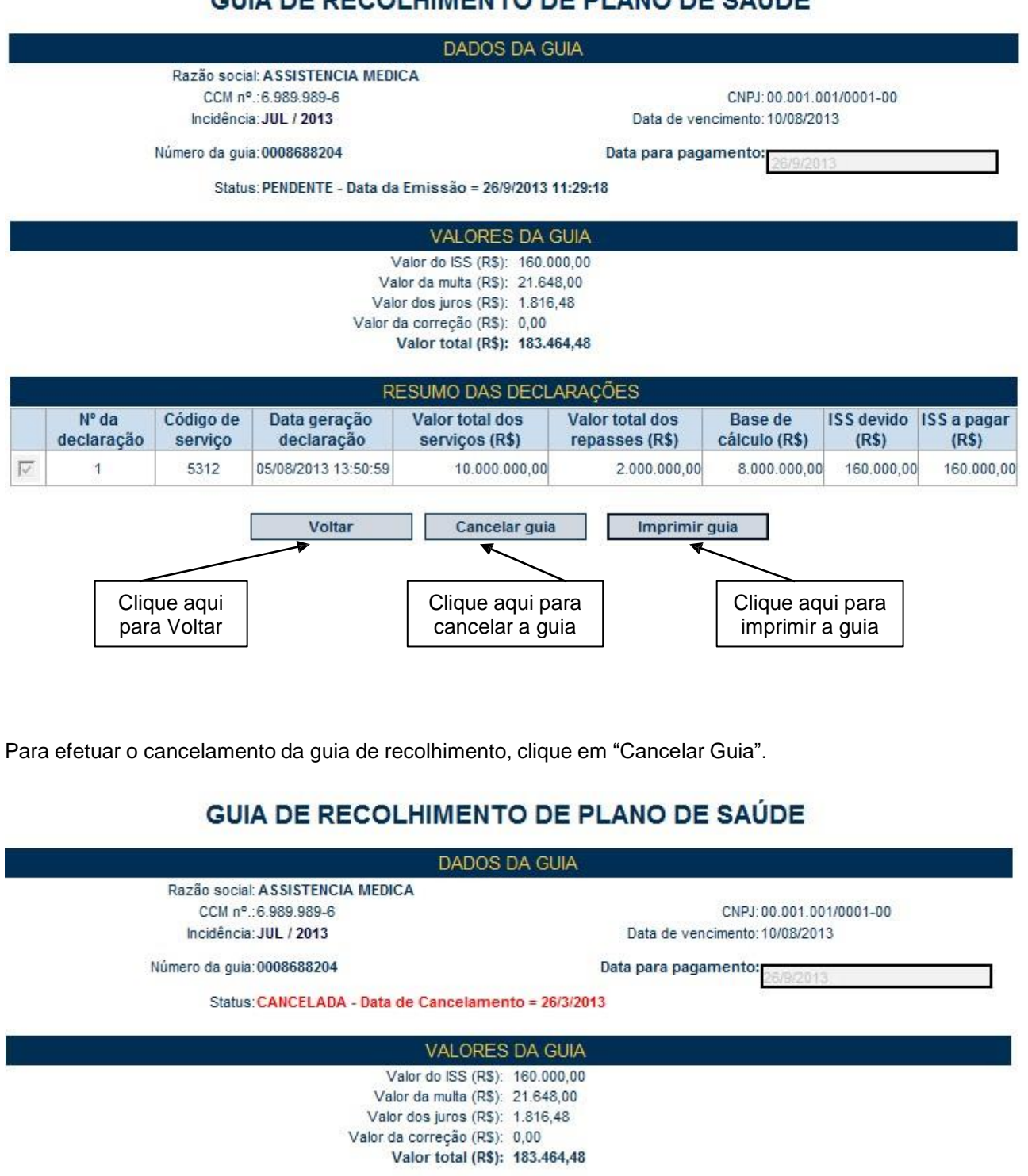

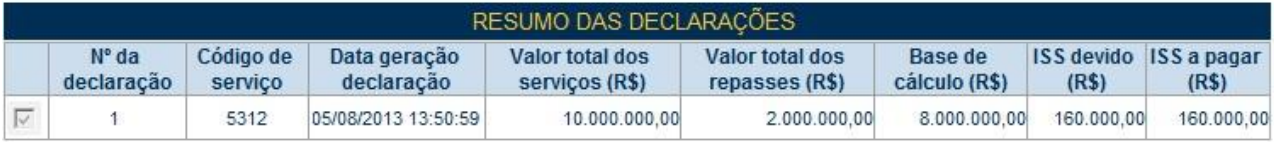

Voltar

Imprimir guia

### <span id="page-37-0"></span>**7.3. Visualizando as guias quitadas ou canceladas**

O sistema da NFS-e permite que o contribuinte efetue o acompanhamento das guias de recolhimento que foram quitadas ou canceladas.

Para tanto, escolha o estabelecimento (CCM) desejado e selecione as opções "Guias Quitadas" ou "Guias Canceladas".

### GUIAS DE RECOLHIMENTO DE PLANO DE SAÚDE

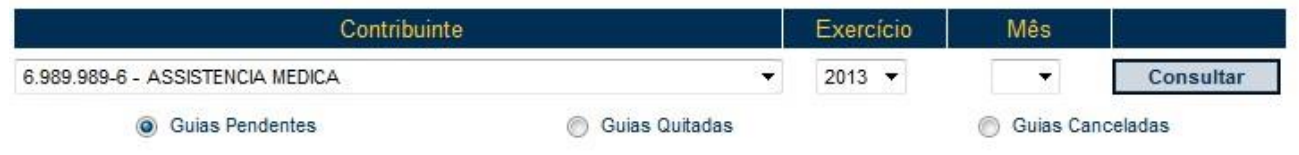

### <span id="page-37-1"></span>**8. DPS com indicação de exigibilidade suspensa**

Para a emissão da DPS com a indicação de suspensão da exigibilidade do crédito tributário é necessário o prévio cadastramento na Secretaria Municipal da Fazenda da decisão judicial de que decorreu a suspensão da exigibilidade do crédito tributário.

Uma vez cadastrada a decisão em favor do prestador de serviços de plano de saúde e congêneres, a que se referem os subitens 4.22 e 4.23 da lista do 'caput" do artigo 1º da Lei nº 13.701 de 24/12/03, a emissão da DPS com a indicação de exigibilidade suspensa estará disponível para o período de vigência da decisão cadastrada.

A emissão de uma DPS com a indicação de exigibilidade suspensa impede a geração de guia de recolhimento e a sua inclusão em parcelamento.

#### <span id="page-37-2"></span>**8.1 Emitindo uma DPS com indicação de exigibilidade suspensa**

Para emitir uma DPS com a indicação de exigibilidade suspensa deve-se seguir os passos de uma emissão normal de DPS, porém, aos períodos englobados pela vigência da decisão que proporcionou a suspensão da exigibilidade, será disponibilizado um quadro para a indicação da suspensão da exigibilidade e preenchimento do número do processo que contém a decisão judicial.

Ao consultar uma DPS pode-se verificar se a DPS foi emitida com a indicação de suspensão da exigibilidade por meio do campo "exigibilidade suspensa".

### **DECLARACÃO DO PLANO DE SAÚDE – DPS**

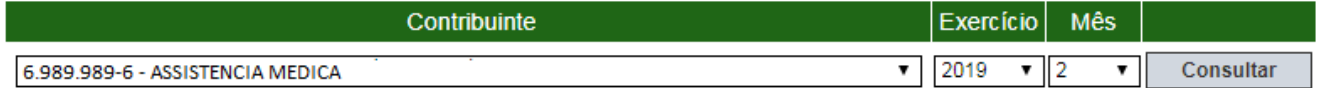

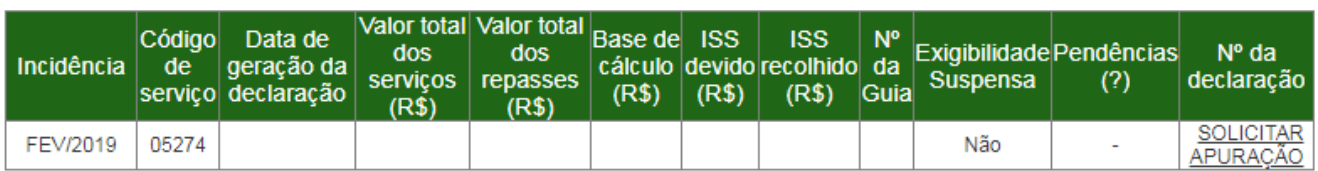

Ao solicitar a apuração/retificação de uma DPS, caso o período de incidência permita a indicação da suspensão de exigibilidade, será apresentado o quadro " Crédito tributário com Exigibilidade Suspensa", onde será possível marcar a opção " Declaração com exigibilidade suspensa" e preencher o campo "número do processo" para emitir a DPS com a exigibilidade suspensa.

### PRÉVIA - DECLARAÇÃO DO PLANO DE SAÚDE - DPS

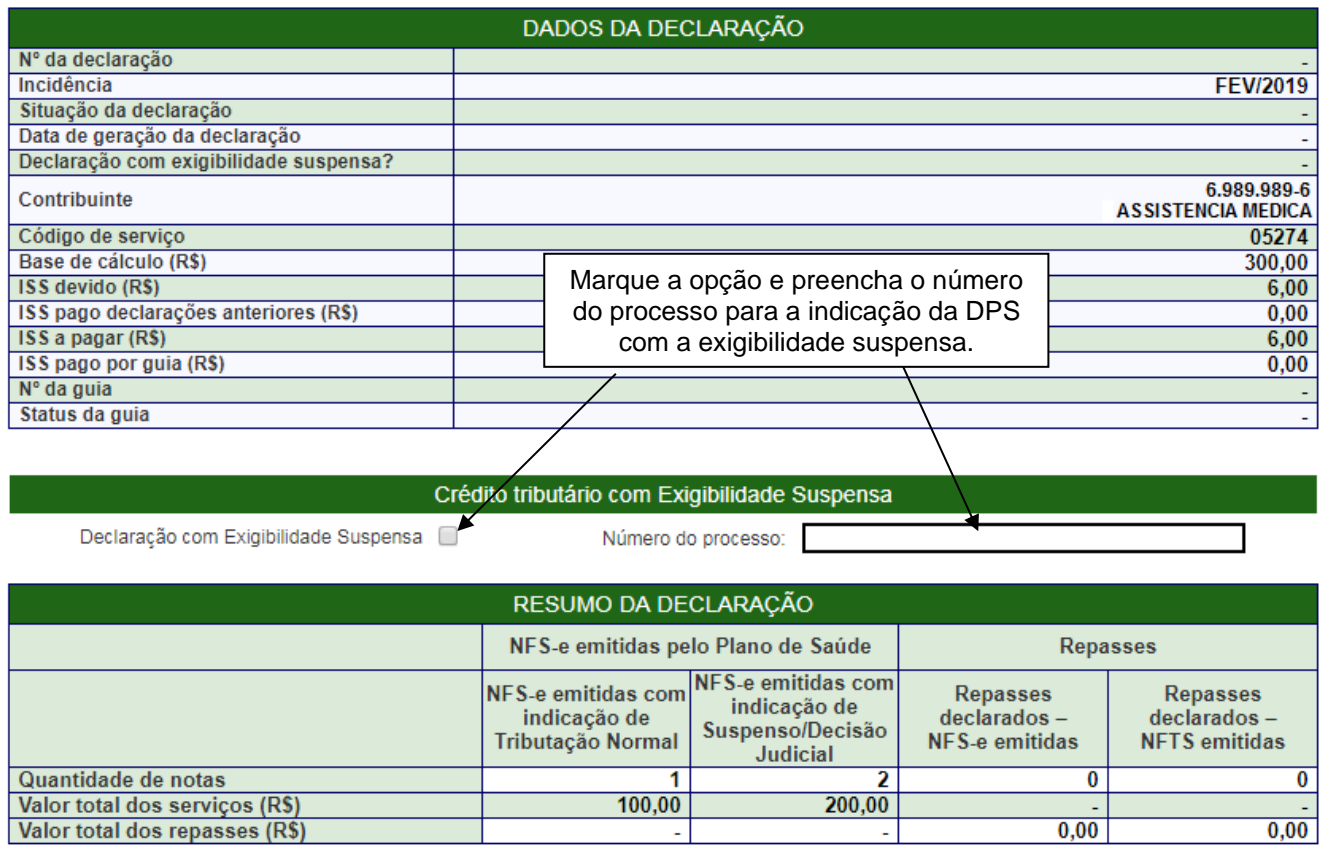

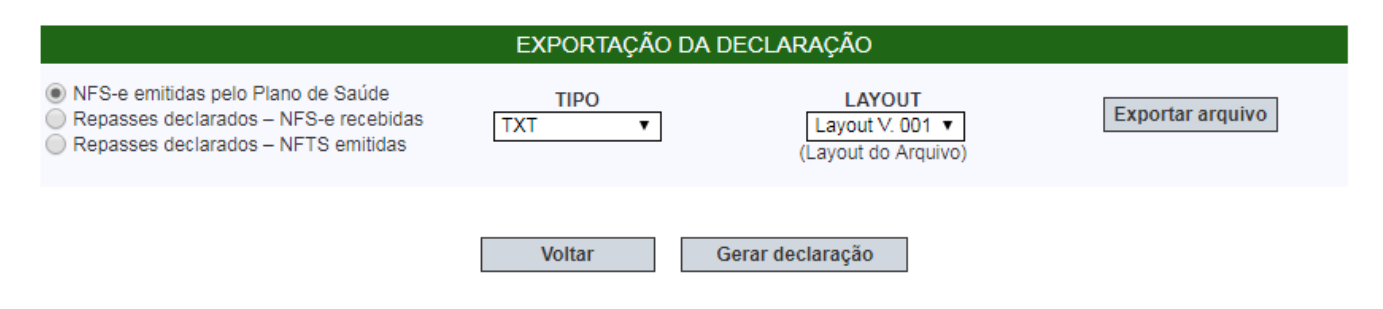

#### **Importante:**

O contribuinte **deverá** marcar a opção de "Declaração com exigibilidade suspensa" caso possua NFS-e emitidas com indicação da natureza da operação como "Suspenso/Decisão Judicial";

O contribuinte **poderá** marcar a opção de "Declaração com exigibilidade suspensa" caso possua apenas NFS-e emitidas com tributação normal.

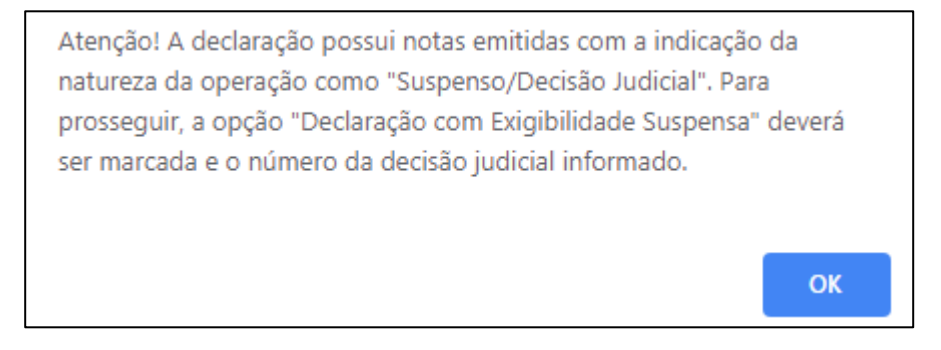

#### **Observação:**

Ao gerar uma DPS com indicação de suspensão da exigibilidade do crédito tributário, não será possível a geração de guia de recolhimento nem a inclusão em parcelamento. Caso a DPS possua apenas NFS-e emitidas com tributação normal, é permitido ao contribuinte a retificação da DPS para alterar a indicação de suspensão da exigibilidade e permitir a geração da guia de recolhimento ou a inclusão em parcelamento.

#### <span id="page-39-0"></span>**8.2 Retificando uma DPS com indicação de exigibilidade suspensa**

Para retificar uma DPS com a indicação de exigibilidade suspensa deve-se seguir os passos de uma retificação normal de DPS, contudo, pode-se retificar também as informações relativas à indicação de suspensão da exigibilidade.

É possível retificar a DPS em caso de erro no preenchimento do campo "número do processo", para isso, basta corrigir para o número correto e acionar o botão retificar.

Caso a DPS possua apenas NFS-e emitidas com tributação normal, é permitido ao contribuinte a retificação da DPS para alterar a indicação de suspensão da exigibilidade e permitir a geração da guia de recolhimento ou a inclusão em parcelamento. Para isso, apenas desmarque a opção "Declaração com Exigibilidade Suspensa" e deixar sem preenchimento o campo "Número do processo".

### PRÉVIA - DECLARAÇÃO DO PLANO DE SAÚDE - DPS

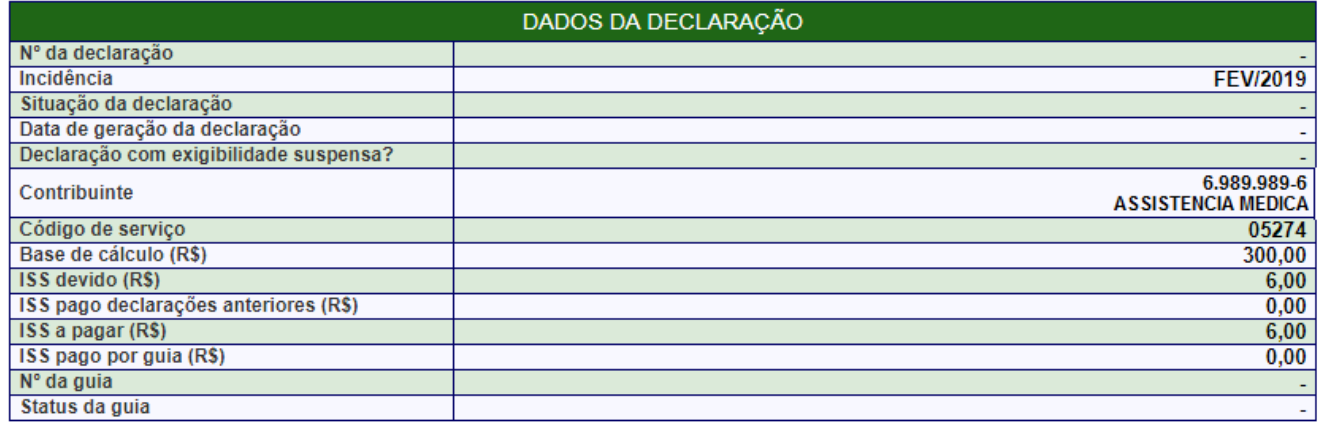

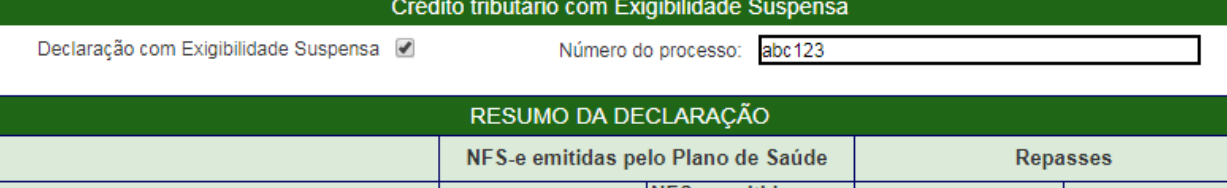

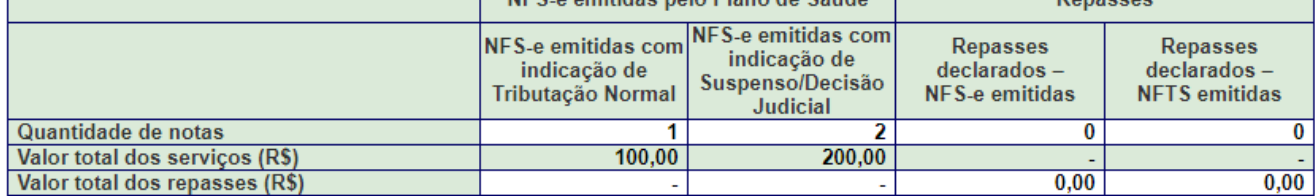

#### EXPORTAÇÃO DA DECLARAÇÃO

O NFS-e emitidas pelo Plano de Saúde

 $\bigcirc$  Repasses declarados - NFS-e recebidas

 $\bigcirc$  Repasses declarados - NFTS emitidas

**TIPO** TXT  $\pmb{\mathrm{v}}$ 

LAYOUT Layout V. 001

Exportar arquivo

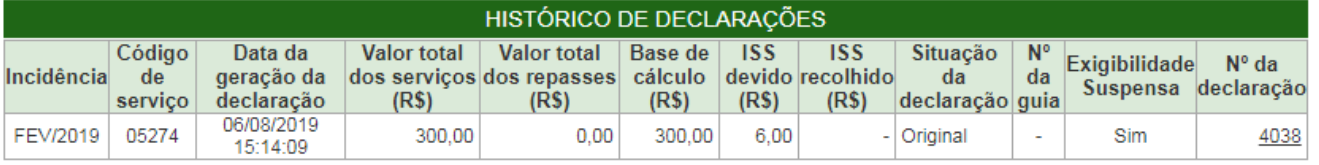

Voltar

Retificar declaração